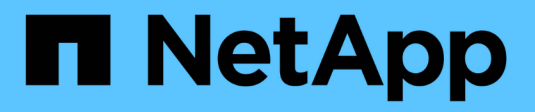

# **Manage encryption with the CLI**

ONTAP 9

NetApp April 24, 2024

This PDF was generated from https://docs.netapp.com/us-en/ontap/encryption-at-rest/index.html on April 24, 2024. Always check docs.netapp.com for the latest.

# **Table of Contents**

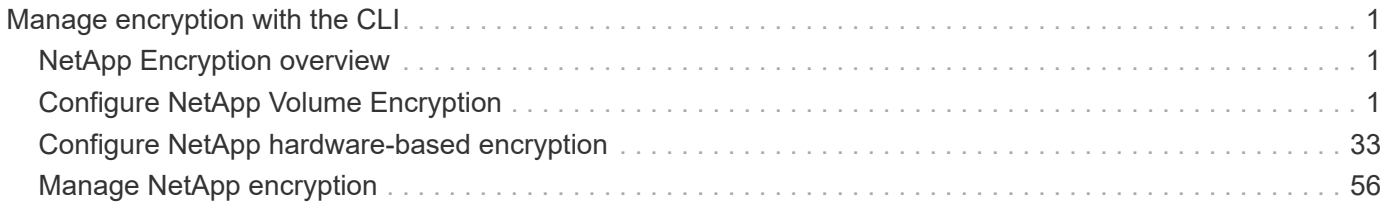

# <span id="page-2-0"></span>**Manage encryption with the CLI**

# <span id="page-2-1"></span>**NetApp Encryption overview**

NetApp offers both software- and hardware-based encryption technologies for ensuring that data at rest cannot be read if the storage medium is repurposed, returned, misplaced, or stolen.

- Software-based encryption using NetApp Volume Encryption (NVE) supports data encryption one volume at a time
- Hardware-based encryption using NetApp Storage Encryption (NSE) supports full-disk encryption (FDE) of data as it is written.

# <span id="page-2-2"></span>**Configure NetApp Volume Encryption**

# <span id="page-2-3"></span>**Configure NetApp Volume Encryption overview**

NetApp Volume Encryption (NVE) is a software-based technology for encrypting data at rest one volume at a time. An encryption key accessible only to the storage system ensures that volume data cannot be read if the underlying device is repurposed, returned, misplaced, or stolen.

# **Understanding NVE**

With NVE, both metadata and data (including Snapshot copies) are encrypted. Access to the data is given by a unique XTS-AES-256 key, one per volume. An external key management server or Onboard Key Manager (OKM) serves keys to nodes:

- The external key management server is a third-party system in your storage environment that serves keys to nodes using the Key Management Interoperability Protocol (KMIP). It is a best practice to configure external key management servers on a different storage system from your data.
- The Onboard Key Manager is a built-in tool that serves keys to nodes from the same storage system as your data.

Beginning with ONTAP 9.7, aggregate and volume encryption is enabled by default if you have a volume encryption (VE) license and use an onboard or external key manager. The VE license is included with [ONTAP](https://docs.netapp.com/us-en/ontap/system-admin/manage-licenses-concept.html#licenses-included-with-ontap-one) [One](https://docs.netapp.com/us-en/ontap/system-admin/manage-licenses-concept.html#licenses-included-with-ontap-one). Whenever an external or onboard key manager is configured there is a change in how the encryption of data at rest is configured for brand new aggregates and brand new volumes. Brand new aggregates will have NetApp Aggregate Encryption (NAE) enabled by default. Brand new volumes that are not part of an NAE aggregate will have NetApp Volume Encryption (NVE) enabled by default. If a data storage virtual machine (SVM) is configured with its own key-manager using multi-tenant key management, then the volume created for that SVM is automatically configured with NVE.

You can enable encryption on a new or existing volume. NVE supports the full range of storage efficiency features, including deduplication and compression. Beginning with ONTAP 9.14.1, you can [enable NVE on](#page-32-0) [existing SVM root volumes](#page-32-0).

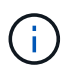

If you are using SnapLock, you can enable encryption only on new, empty SnapLock volumes. You cannot enable encryption on an existing SnapLock volume.

You can use NVE on any type of aggregate (HDD, SSD, hybrid, array LUN), with any RAID type, and in any supported ONTAP implementation, including ONTAP Select. You can also use NVE with hardware-based encryption to "double encrypt" data on self-encrypting drives.

When NVE is enabled, the core dump is also encrypted.

#### **Aggregate-level encryption**

Ordinarily, every encrypted volume is assigned a unique key. When the volume is deleted, the key is deleted with it.

Beginning with ONTAP 9.6, you can use *NetApp Aggregate Encryption (NAE)* to assign keys to the containing aggregate for the volumes to be encrypted. When an encrypted volume is deleted, the keys for the aggregate are preserved. The keys are deleted if the entire aggregate is deleted.

You must use aggregate-level encryption if you plan to perform inline or background aggregate-level deduplication. Aggregate-level deduplication is otherwise not supported by NVE.

Beginning with ONTAP 9.7, aggregate and volume encryption is enabled by default if you have a volume encryption (VE) license and use an onboard or external key manager.

NVE and NAE volumes can coexist on the same aggregate. Volumes encrypted under aggregate-level encryption are NAE volumes by default. You can override the default when you encrypt the volume.

You can use the volume move command to convert an NVE volume to an NAE volume, and vice versa. You can replicate an NAE volume to an NVE volume.

You cannot use secure purge commands on an NAE volume.

#### **When to use external key management servers**

Although it is less expensive and typically more convenient to use the onboard key manager, you should set up KMIP servers if any of the following are true:

- Your encryption key management solution must comply with Federal Information Processing Standards (FIPS) 140-2 or the OASIS KMIP standard.
- You need a multi-cluster solution, with centralized management of encryption keys.
- Your business requires the added security of storing authentication keys on a system or in a location different from the data.

#### **Scope of external key management**

The scope of external key management determines whether key management servers secure all the SVMs in the cluster or selected SVMs only:

- You can use a *cluster scope* to configure external key management for all the SVMs in the cluster. The cluster administrator has access to every key stored on the servers.
- Beginning with ONTAP 9.6, you can use an *SVM scope* to configure external key management for a named SVM in the cluster. That's best for multitenant environments in which each tenant uses a different SVM (or set of SVMs) to serve data. Only the SVM administrator for a given tenant has access to the keys for that tenant.
- Beginning with ONTAP 9.10.1, you can use [Azure Key Vault and Google Cloud KMS](#page-15-0) to protect NVE keys only for data SVMs. This is available for AWS's KMS beginning in 9.12.0.

You can use both scopes in the same cluster. If key management servers have been configured for an SVM, ONTAP uses only those servers to secure keys. Otherwise, ONTAP secures keys with the key management servers configured for the cluster.

A list of validated external key managers is available in the [NetApp Interoperability Matrix Tool \(IMT\)](http://mysupport.netapp.com/matrix/). You can find this list by entering the term "key managers" into the IMT's search feature.

#### **Support details**

The following table shows NVE support details:

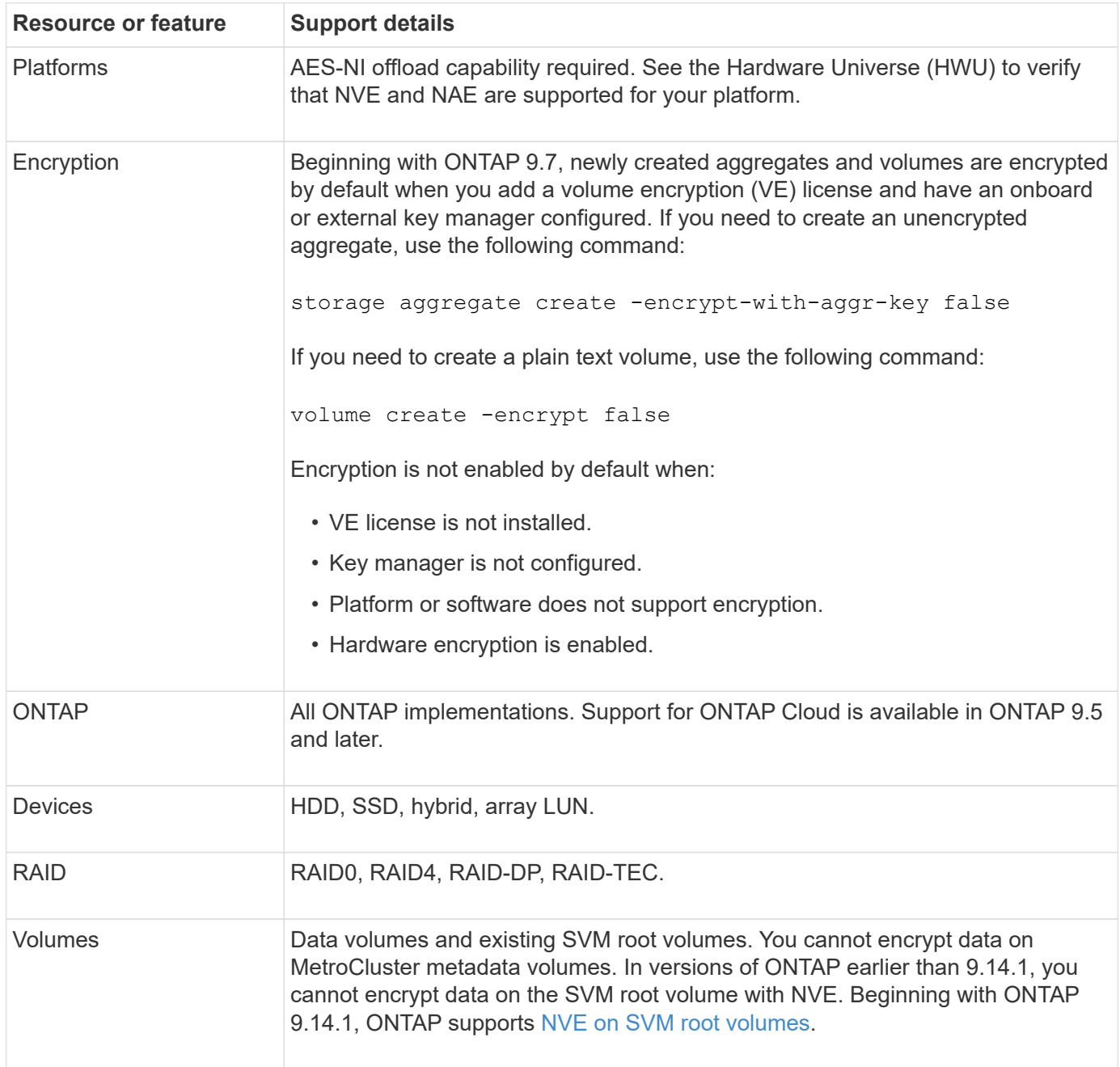

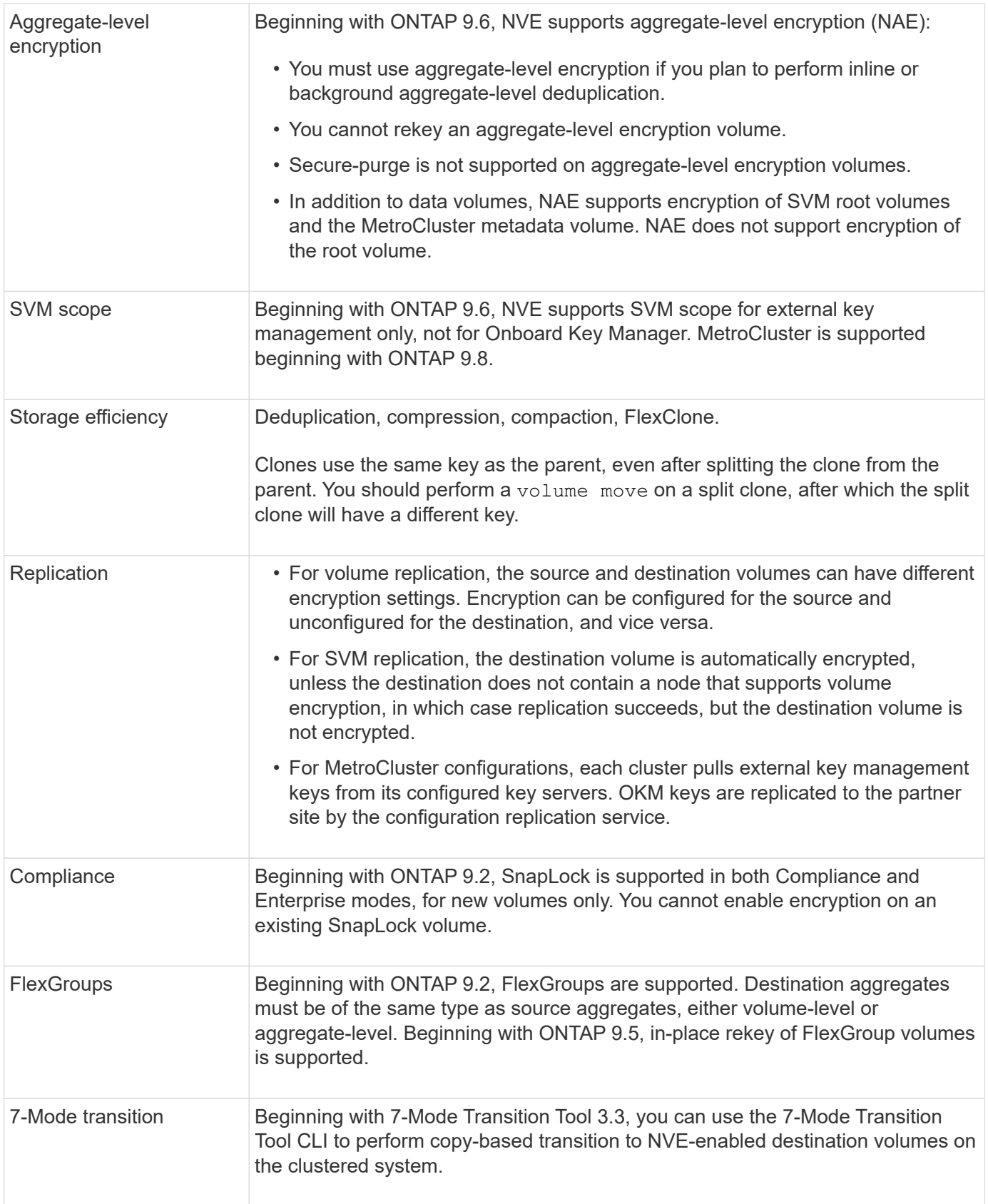

# **Related information**

[FAQ - NetApp Volume Encryption and NetApp Aggregate Encryption](https://kb.netapp.com/Advice_and_Troubleshooting/Data_Storage_Software/ONTAP_OS/FAQ%3A_NetApp_Volume_Encryption_and_NetApp_Aggregate_Encryption)

# **NetApp Volume Encryption workflow**

You must configure key management services before you can enable volume encryption. You can enable encryption on a new volume or on an existing volume.

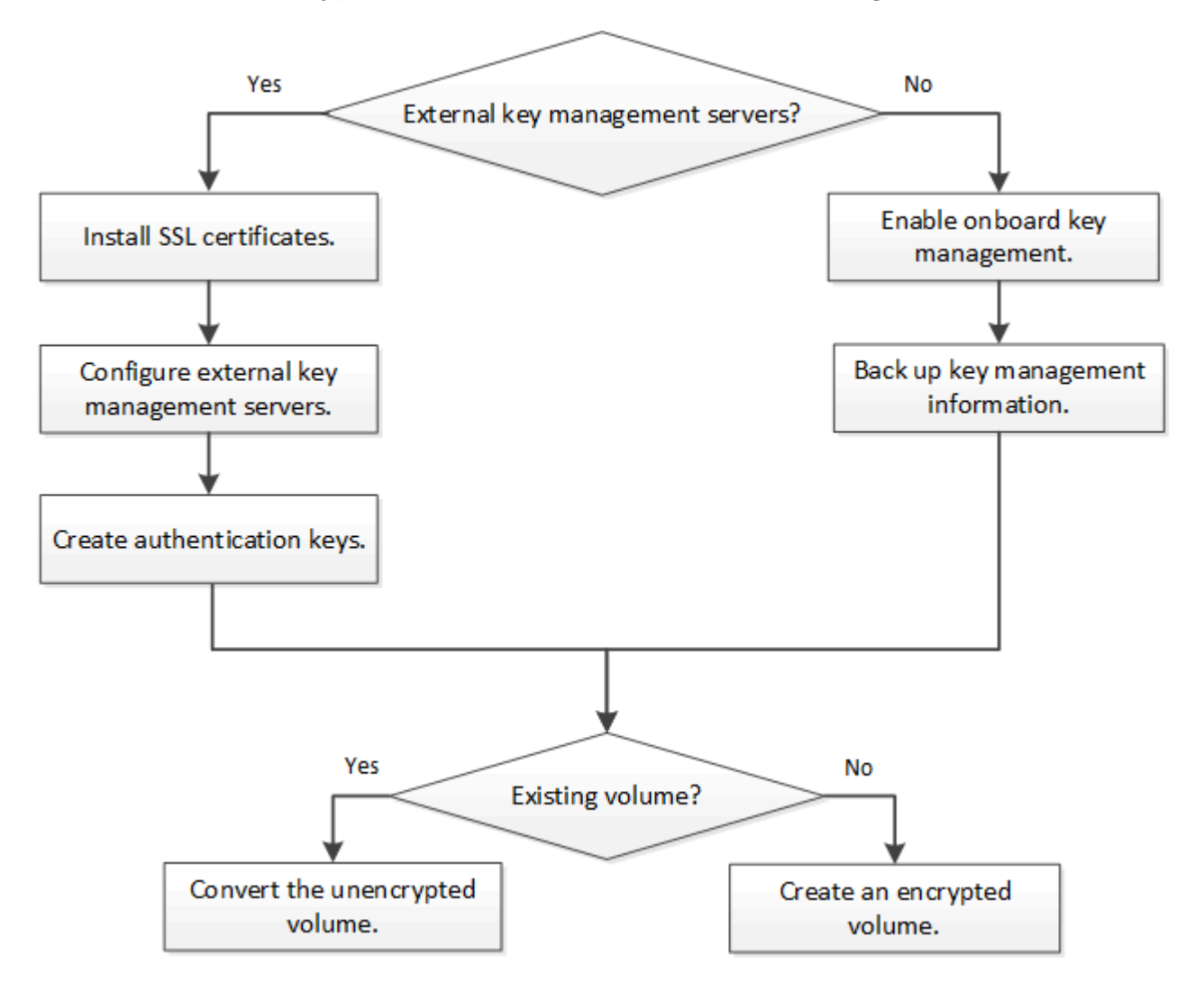

[You must install the VE license](https://docs.netapp.com/us-en/ontap/encryption-at-rest/install-license-task.html) and configure key management services before you can encrypt data with NVE. Before installing the license, you should [determine whether your ONTAP version supports NVE.](#page-6-0)

# **Configure NVE**

# <span id="page-6-0"></span>**Determine whether your cluster version supports NVE**

You should determine whether your cluster version supports NVE before you install the license. You can use the version command to determine the cluster version.

#### **About this task**

The cluster version is the lowest version of ONTAP running on any node in the cluster.

#### **Step**

1. Determine whether your cluster version supports NVE:

```
version -v
```
NVE is not supported if the command output displays the text "1Ono-DARE" (for "no Data At Rest Encryption"), or if you are using a platform that is not listed in [Support details](#page-2-3).

The following command determines whether NVE is supported on cluster1.

```
cluster1::> version -v
NetApp Release 9.1.0: Tue May 10 19:30:23 UTC 2016 <1Ono-DARE>
```
The output of 1Ono-DARE indicates that NVE is not supported on your cluster version.

#### **Install the license**

A VE license entitles you to use the feature on all nodes in the cluster. This license is required before you can encrypt data with NVE. It is included with [ONTAP One.](https://docs.netapp.com/us-en/ontap/system-admin/manage-licenses-concept.html#licenses-included-with-ontap-one)

Prior to ONTAP One, the VE license was included with the Encryption bundle. The Encryption bundle is no longer offered, but is still valid. Although not currently required, existing customers can choose to [upgrade to](https://docs.netapp.com/us-en/ontap/system-admin/download-nlf-task.html) [ONTAP One](https://docs.netapp.com/us-en/ontap/system-admin/download-nlf-task.html).

#### **Before you begin**

- You must be a cluster administrator to perform this task.
- You must have received the VE license key from your sales representative or have ONTAP One installed.

#### **Steps**

1. [Verify that the VE license is installed.](https://docs.netapp.com/us-en/ontap/system-admin/manage-license-task.html)

The VE license package name is VE.

2. If the license is not installed, [use System Manager or the ONTAP CLI to install it](https://docs.netapp.com/us-en/ontap/system-admin/install-license-task.html).

#### **Configure external key management**

#### **Configure external key management overview**

You can use one or more external key management servers to secure the keys that the cluster uses to access encrypted data. An external key management server is a thirdparty system in your storage environment that serves keys to nodes using the Key Management Interoperability Protocol (KMIP).

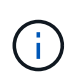

For ONTAP 9.1 and earlier versions, node management LIFs must be assigned to ports that are configured with the node management role before you can use the external key manager.

NetApp Volume Encryption (NVE) supports Onboard Key Manager in ONTAP 9.1 and later. Beginning in ONTAP 9.3, NVE supports external key management (KMIP) and Onboard Key Manager. Beginning in ONTAP 9.10.1, you can use [Azure Key Vault or Google Cloud Key Manager Service](#page-15-0) to protect your NVE keys. Beginning in ONTAP 9.11.1, you can configure multiple external key managers in a cluster. See [Configure](#page-42-0) [clustered key servers.](#page-42-0)

Beginning with ONTAP 9.7, you can store and manage authentication and encryption keys with the Onboard Key Manager. Beginning with ONTAP 9.13.1, you can also use external key managers to store and manage these keys.

The Onboard Key Manager stores and manages keys in a secure database that is internal to the cluster. Its scope is the cluster. An external key manager stores and manages keys outside the cluster. Its scope can be the cluster or the storage VM. One or more external key managers can be used. The following conditions apply:

- If the Onboard Key Manager is enabled, an external key manager cannot be enabled at the cluster level, but it can be enabled at the storage VM level.
- If an external key manager is enabled at the cluster level, the Onboard Key Manager cannot be enabled.

When using external key managers, you can register up to four primary key servers per storage VM and cluster. Each primary key server can be clustered with up to three secondary key servers.

# **Configure an external key manager**

To add an external key manager for a storage VM, you should add an optional gateway when you configure the network interface for the storage VM. If the storage VM was created without the network route, you will have to create the route explicitly for the external key manager. See [Create a LIF \(network interface\).](https://docs.netapp.com/us-en/ontap/networking/create_a_lif.html)

# **Steps**

You can configure an external key manager starting from different locations in System Manager.

1. To configure an external key manager, perform one of the following starting steps.

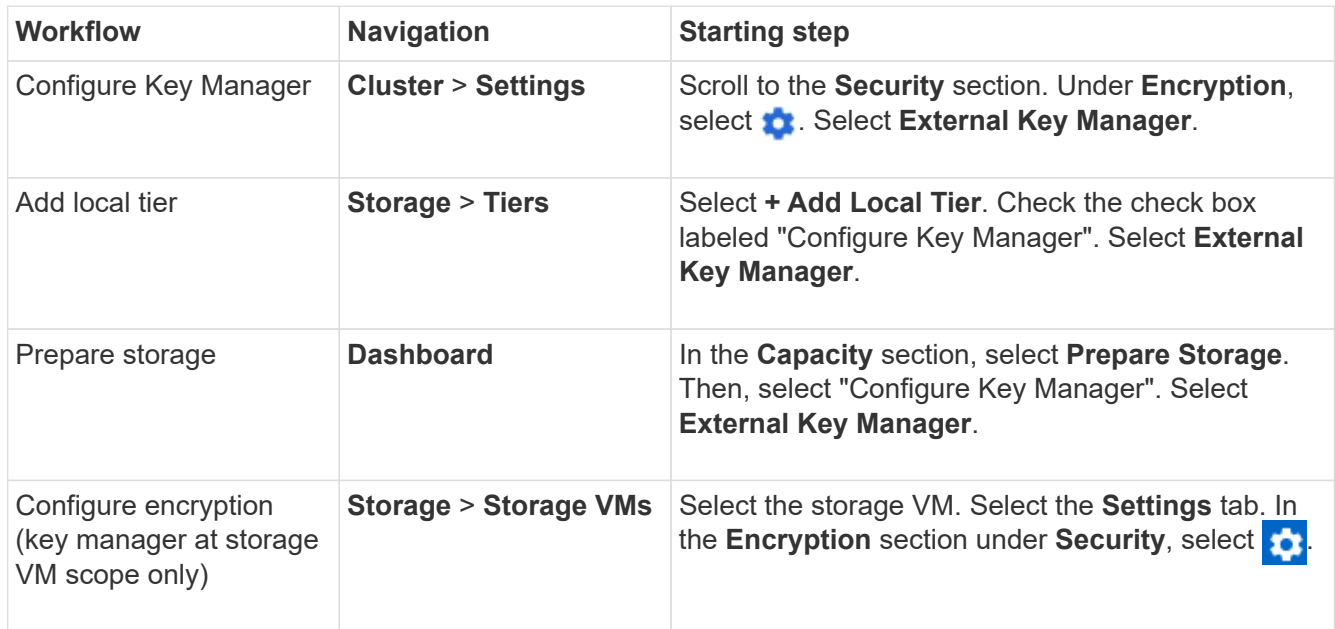

- 2. To add a primary key server, select  $+$  Add, and complete the **IP Address or Host Name** and **Port** fields.
- 3. Existing installed certificates are listed in the **KMIP Server CA Certificates** and **KMIP Client Certificate** fields. You can perform any of the following actions:
	- Select to select installed certificates that you want to map to the key manager. (Multiple service CA certificates can be selected, but only one client certificate can be selected.)
- Select **Add New Certificate** to add a certificate that has not already been installed and map it to the external key manager.
- Select **x** next to the certificate name to delete installed certificates that you do not want to map to the external key manager.
- 4. To add a secondary key server, select **Add** in the **Secondary Key Servers** column, and provide its details.
- 5. Select **Save** to complete the configuration.

#### **Edit an existing external key manager**

If you have already configured an external key manager, you can modify its settings.

#### **Steps**

1. To edit the configuration of an external key manager, perform one of the following starting steps.

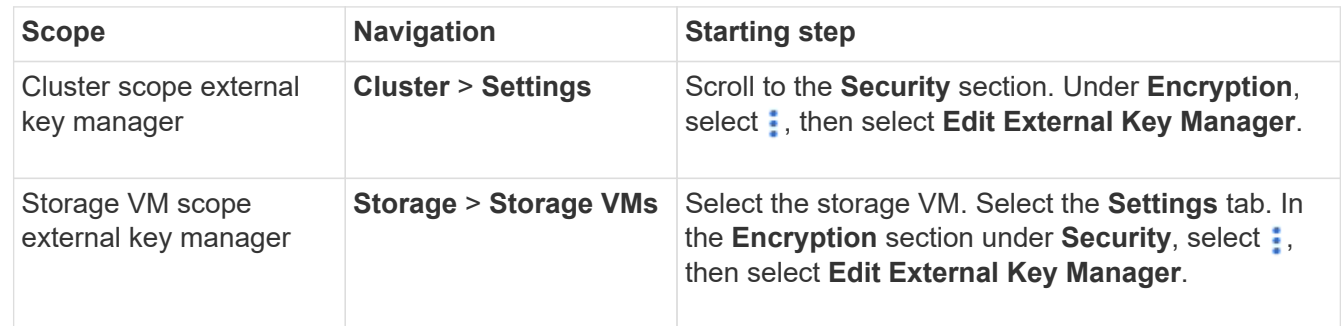

- 2. Existing key servers are listed in the **Key Servers** table. You can perform the following operations:
	- Add a new key server by selecting  $+$  Add.
	- Delete a key server by selecting at the end of the table cell that contains the name of the key server. The secondary key servers associated with that primary key server are also removed from the configuration.

#### **Delete an external key manager**

An external key manager can be deleted if the volumes are unencrypted.

#### **Steps**

1. To delete an external key manager, perform one of the following steps.

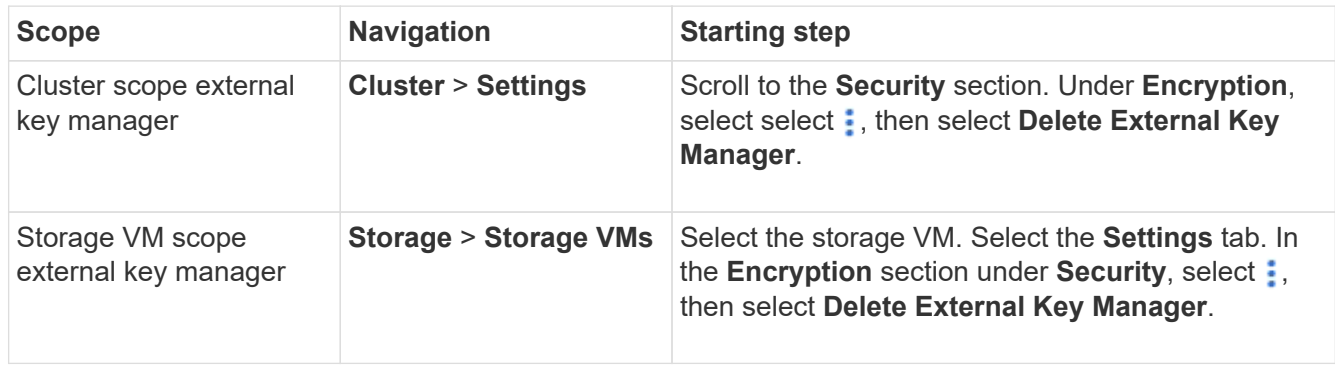

#### **Migrate keys among key managers**

When multiple key managers are enabled on a cluster, keys must be migrated from one key manager to another. This process is completed automatically with System Manager.

- If the Onboard Key Manager or an external key manager is enabled at a cluster level, and some volumes are encrypted, then when you configure an external key manager at the storage VM level, the keys must be migrated from the Onboard Key Manager or external key manager at the cluster level to the external key manager at the storage VM level. This process is completed automatically by System Manager.
- If volumes were created without encryption on a storage VM, then keys do not need to be migrated.

#### **Install SSL certificates on the cluster**

The cluster and KMIP server use KMIP SSL certificates to verify each other's identity and establish an SSL connection. Before configuring the SSL connection with the KMIP server, you must install the KMIP client SSL certificates for the cluster, and the SSL public certificate for the root certificate authority (CA) of the KMIP server.

#### **About this task**

In an HA pair, both nodes must use the same public and private KMIP SSL certificates. If you connect multiple HA pairs to the same KMIP server, all nodes in the HA pairs must use the same public and private KMIP SSL certificates.

#### **Before you begin**

- The time must be synchronized on the server creating the certificates, the KMIP server, and the cluster.
- You must have obtained the public SSL KMIP client certificate for the cluster.
- You must have obtained the private key associated with the SSL KMIP client certificate for the cluster.
- The SSL KMIP client certificate must not be password-protected.
- You must have obtained the SSL public certificate for the root certificate authority (CA) of the KMIP server.
- In a MetroCluster environment, you must install the same KMIP SSL certificates on both clusters.

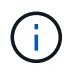

You can install the client and server certificates on the KMIP server before or after installing the certificates on the cluster.

#### **Steps**

1. Install the SSL KMIP client certificates for the cluster:

security certificate install -vserver admin svm name -type client

You are prompted to enter the SSL KMIP public and private certificates.

cluster1::> security certificate install -vserver cluster1 -type client

2. Install the SSL public certificate for the root certificate authority (CA) of the KMIP server:

security certificate install -vserver admin\_svm\_name -type server-ca

cluster1::> security certificate install -vserver cluster1 -type server-ca

<span id="page-11-0"></span>You can use one or more KMIP servers to secure the keys the cluster uses to access encrypted data. Beginning with ONTAP 9.6, you have the option to configure a separate external key manager to secure the keys that a data SVM uses to access encrypted data.

Beginning with ONTAP 9.11.1, you can add up to 3 secondary key servers per primary key server to create a clustered key server. For more information, see [Configure clustered external key servers](#page-42-0).

## **About this task**

You can connect up to four KMIP servers to a cluster or SVM. A minimum of two servers is recommended for redundancy and disaster recovery.

The scope of external key management determines whether key management servers secure all the SVMs in the cluster or selected SVMs only:

- You can use a *cluster scope* to configure external key management for all the SVMs in the cluster. The cluster administrator has access to every key stored on the servers.
- Beginning with ONTAP 9.6, you can use an *SVM scope* to configure external key management for a data SVM in the cluster. That's best for multitenant environments in which each tenant uses a different SVM (or set of SVMs) to serve data. Only the SVM administrator for a given tenant has access to the keys for that tenant.
- For multitenant environments, install a license for *MT\_EK\_MGMT* by using the following command:

system license add -license-code <MT\_EK\_MGMT license code>

For complete command syntax, see the man page for the command.

You can use both scopes in the same cluster. If key management servers have been configured for an SVM, ONTAP uses only those servers to secure keys. Otherwise, ONTAP secures keys with the key management servers configured for the cluster.

You can configure onboard key management at the cluster scope and external key management at the SVM scope. You can use the security key-manager key migrate command to migrate keys from onboard key management at the cluster scope to external key managers at the SVM scope.

#### **Before you begin**

- The KMIP SSL client and server certificates must have been installed.
- You must be a cluster or SVM administrator to perform this task.
- If you want to enable external key management for a MetroCluster environment, MetroCluster must be fully configured before enabling external key management.
- In a MetroCluster environment, you must install the KMIP SSL certificate on both clusters.

#### **Steps**

1. Configure key manager connectivity for the cluster:

```
security key-manager external enable -vserver admin_SVM -key-servers
host name|IP address:port, ... -client-cert client certificate -server-ca-cert
server CA certificates
```
- The security key-manager external enable command replaces the security key-manager setup command. If you run the command at the cluster login prompt, admin\_SVM defaults to the admin SVM of the current cluster. You must be the cluster administrator to configure cluster scope. You can run the security key-manager external modify command to change the external key management configuration.
- In a MetroCluster environment, if you are configuring external key management for the admin SVM, you must repeat the security key-manager external enable command on the partner cluster.

The following command enables external key management for cluster1 with three external key servers. The first key server is specified using its hostname and port, the second is specified using an IP address and the default port, and the third is specified using an IPv6 address and port:

```
clusterl::> security key-manager external enable -vserver cluster1 -key
-servers
ks1.local:15696,10.0.0.10,[fd20:8b1e:b255:814e:32bd:f35c:832c:5a09]:1234
-client-cert AdminVserverClientCert -server-ca-certs
AdminVserverServerCaCert
```
2. Configure a key manager an SVM:

```
security key-manager external enable -vserver SVM -key-servers
host name|IP address:port, ... -client-cert client certificate -server-ca-cert
server CA certificates
```
- If you run the command at the SVM login prompt, SVM defaults to the current SVM. You must be a cluster or SVM administrator to configure SVM scope. You can run the security key-manager external modify command to change the external key management configuration.
- In a MetroCluster environment, if you are configuring external key management for a data SVM, you do not have to repeat the security key-manager external enable command on the partner cluster.

The following command enables external key management for svm1 with a single key server listening on the default port 5696:

```
svm1l::> security key-manager external enable -vserver svm1 -key-servers
keyserver.svm1.com -client-cert SVM1ClientCert -server-ca-certs
SVM1ServerCaCert
```
3. Repeat the last step for any additional SVMs.

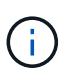

You can also use the security key-manager external add-servers command to configure additional SVMs. The security key-manager external add-servers command replaces the security key-manager add command. For complete command syntax, see the man page.

4. Verify that all configured KMIP servers are connected:

security key-manager external show-status -node node name

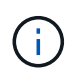

The security key-manager external show-status command replaces the security key-manager show -status command. For complete command syntax, see the man page.

```
cluster1::> security key-manager external show-status
Node Vserver Key-Server Status Status Status Status Status Status Status Status Status Status Status Status Status Status Status Status Status Status Status Status Status Status Status Status Status Status Status Status St
---- ------- ---------------------------------------
-------------
node1
        svm1
                keyserver.svm1.com:5696 available available
        cluster1
                10.0.0.10:5696 available available
                  fd20:8b1e:b255:814e:32bd:f35c:832c:5a09:1234 available
                ks1.local:15696 available available
node2
        svm1
                keyserver.svm1.com:5696 available available
        cluster1
                  10.0.0.10:5696 available
                  fd20:8b1e:b255:814e:32bd:f35c:832c:5a09:1234 available
                ks1.local:15696 available available
8 entries were displayed.
```
5. Optionally, convert plain text volumes to encrypted volumes.

volume encryption conversion start

An external key manager must be fully configured before you convert the volumes. In a MetroCluster environment, an external key manager must be configured on both sites.

#### **Enable external key management in ONTAP 9.5 and earlier**

You can use one or more KMIP servers to secure the keys the cluster uses to access encrypted data. You can connect up to four KMIP servers to a node. A minimum of two servers is recommended for redundancy and disaster recovery.

#### **About this task**

ONTAP configures KMIP server connectivity for all nodes in the cluster.

#### **Before you begin**

- The KMIP SSL client and server certificates must have been installed.
- You must be a cluster administrator to perform this task.
- You must configure the MetroCluster environment before you configure an external key manager.
- In a MetroCluster environment, you must install the KMIP SSL certificate on both clusters.

#### **Steps**

1. Configure key manager connectivity for cluster nodes:

```
security key-manager setup
```
The key manager setup starts.

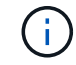

In a MetroCluster environment, you must run this command on both clusters.

- 2. Enter the appropriate response at each prompt.
- 3. Add a KMIP server:

```
security key-manager add -address key management server ipaddress
```
clusterl::> security key-manager add -address 20.1.1.1

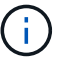

In a MetroCluster environment, you must run this command on both clusters.

4. Add an additional KMIP server for redundancy:

```
security key-manager add -address key management server ipaddress
```
clusterl::> security key-manager add -address 20.1.1.2

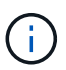

In a MetroCluster environment, you must run this command on both clusters.

5. Verify that all configured KMIP servers are connected:

```
security key-manager show -status
```
For complete command syntax, see the man page.

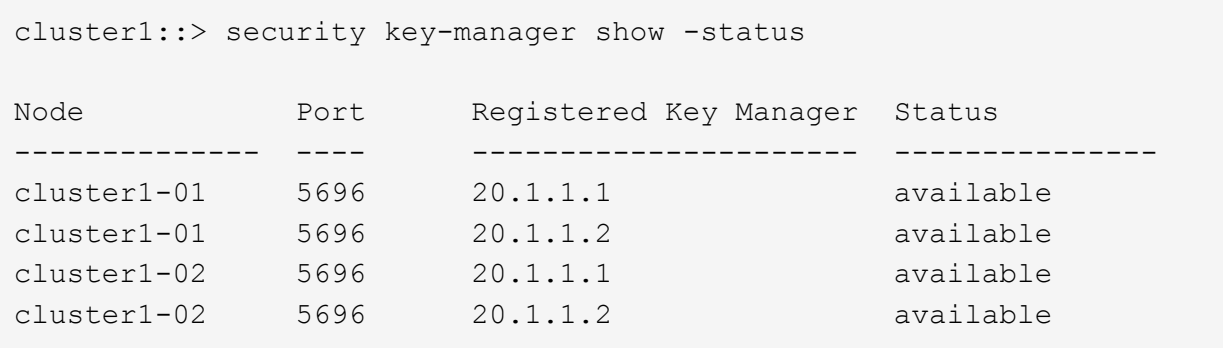

6. Optionally, convert plain text volumes to encrypted volumes.

volume encryption conversion start

An external key manager must be fully configured before you convert the volumes. In a MetroCluster environment, an external key manager must be configured on both sites.

#### <span id="page-15-0"></span>**Manage keys with a cloud provider**

Beginning in ONTAP 9.10.1, you can use [Azure Key Vault \(AKV\)](https://docs.microsoft.com/en-us/azure/key-vault/general/basic-concepts) and [Google Cloud](https://cloud.google.com/kms/docs) [Platform's Key Management Service \(Cloud KMS\)](https://cloud.google.com/kms/docs) to protect your ONTAP encryption keys in a cloud-hosted application. Beginning with ONTAP 9.12.0, you can also protect NVE keys with [AWS' KMS.](https://docs.aws.amazon.com/kms/latest/developerguide/overview.html)

AWS KMS, AKV and Cloud KMS can be used to protect [NetApp Volume Encryption \(NVE\) keys](#page-2-3) only for data SVMs.

#### **About this task**

Key management with a cloud provider can be enabled with the CLI or the ONTAP REST API.

When using a cloud provider to protect your keys, be aware that by default a data SVM LIF is used to communicate with the cloud key management endpoint. A node management network is used to communicate with the cloud provider's authentication services (login.microsoftonline.com for Azure; oauth2.googleapis.com for Cloud KMS). If the cluster network is not configured correctly, the cluster will not properly utilize the key management service.

When utilizing a cloud provider key management service, you should be aware of the following limitations:

- Cloud-provider key management is not available for NetApp Storage Encryption (NSE) and NetApp Aggregate Encryption (NAE). [External KMIPs](#page-11-0) can be used instead.
- Cloud-provider key management is not available for MetroCluster configurations.
- Cloud-provider key management can only be configured on a data SVM.

#### **Before you begin**

- You must have configured the KMS on the appropriate cloud provider.
- The ONTAP cluster's nodes must support NVE.
- [You must have installed the Volume Encryption \(VE\) and multi-tenant Encryption Key Management](https://docs.netapp.com/us-en/ontap/encryption-at-rest/install-license-task.html) [\(MTEKM\) licenses.](https://docs.netapp.com/us-en/ontap/encryption-at-rest/install-license-task.html) These licenses are included with [ONTAP One](https://docs.netapp.com/us-en/ontap/system-admin/manage-licenses-concept.html#licenses-included-with-ontap-one).
- You must be a cluster or SVM administrator.
- The data SVM must not include any encrypted volumes or employ a key manager. If the data SVM includes encrypted volumes, you must migrate them before configuring the KMS.

# **Enable external key management**

Enabling external key management depends on the specific key manager you use. Choose the tab of the appropriate key manager and environment.

# **AWS**

#### **Before you begin**

- You must create a grant for the AWS KMS key that will be used by the IAM role managing encryption. The IAM role must include a policy that allows the following operations:
	- DescribeKey
	- Encrypt
	- Decrypt

+

For more information, see AWS documentation for [grants](https://docs.aws.amazon.com/kms/latest/developerguide/concepts.html#grant).

#### **Enable AWS KMV on an ONTAP SVM**

- 1. Before you begin, obtain both the access key ID and secret key from your AWS KMS.
- 2. Set the privilege level to advanced: set -priv advanced
- 3. Enable AWS KMS:

```
security key-manager external aws enable -vserver svm_name -region
AWS_region -key-id key_ID -encryption-context encryption_context
```
- 4. When prompted, enter the secret key.
- 5. Confirm the AWS KMS was configured correctly: security key-manager external aws show -vserver *svm\_name*

#### **Azure**

#### **Enable Azure Key Vault on an ONTAP SVM**

- 1. Before you begin, you need to obtain the appropriate authentication credentials from your Azure account, either a client secret or certificate. You must also ensure all nodes in the cluster are healthy. You can check this with the command cluster show.
- 2. Set privileged level to advanced set -priv advanced
- 3. Enable AKV on the SVM

```
security key-manager external azure enable -client-id client_id -tenant-id
tenant_id -name -key-id key_id -authentication-method {certificate|client-
secret}
```
When prompted, enter either the client certificate or client secret from your Azure account.

4. Verify AKV is enabled correctly:

```
security key-manager external azure show vserver svm_name
If the service reachability is not OK, establish the connectivity to the AKV key management service via
the data SVM LIF.
```
#### **Google Cloud**

#### **Enable Cloud KMS on an ONTAP SVM**

1. Before you begin, obtain the private key for the Google Cloud KMS account key file in a JSON format. This can be found in your GCP account. You must also ensure all nodes in the cluster are healthy. You can check this with the command

cluster show.

- 2. Set privileged level to advanced: set -priv advanced
- 3. Enable Cloud KMS on the SVM

```
security key-manager external gcp enable -vserver svm_name -project-id
project_id-key-ring-name key_ring_name -key-ring-location key_ring_location
-key-name key_name
```
When prompted, enter the contents of the JSON file with the Service Account Private Key

4. Verify that Cloud KMS is configured with the correct parameters:

security key-manager external gcp show vserver *svm\_name*

The status of kms\_wrapped\_key\_status will be "UNKNOWN" if no encrypted volumes have been created.

If the service reachability is not OK, establish the connectivity to the GCP key management service via data SVM LIF.

If one or more encrypted volumes is already configured for a data SVM and the corresponding NVE keys are managed by the admin SVM onboard key manager, those keys should be migrated to the external key management service. To do this with the CLI, run the command:

security key-manager key migrate -from-Vserver *admin\_SVM* -to-Vserver *data\_SVM* New encrypted volumes cannot be created for the tenant's data SVM until all NVE keys of the data SVM are successfully migrated.

#### **Related information**

• [Encrypting volumes with NetApp encryption solutions for Cloud Volumes ONTAP](https://docs.netapp.com/us-en/cloud-manager-cloud-volumes-ontap/task-encrypting-volumes.html)

#### **Enable onboard key management in ONTAP 9.6 and later (NVE)**

You can use the Onboard Key Manager to secure the keys that the cluster uses to access encrypted data. You must enable the Onboard Key Manager on each cluster that accesses an encrypted volume or a self-encrypting disk.

#### **About this task**

You must run the security key-manager onboard sync command each time you add a node to the cluster.

If you have a MetroCluster configuration, you must run the security key-manager onboard enable command on the local cluster first, then run the security key-manager onboard sync command on the remote cluster, using the same passphrase on each. When you run the security key-manager onboard enable command from the local cluster and then synchronize on the remote cluster, you do not need to run the enable command again from the remote cluster.

By default, you are not required to enter the key manager passphrase when a node is rebooted. You can use the cc-mode-enabled=yes option to require that users enter the passphrase after a reboot.

For NVE, if you set cc-mode-enabled=yes, volumes you create with the volume create and volume move start commands are automatically encrypted. For volume create, you need not specify -encrypt true. For volume move start, you need not specify -encrypt-destination true.

When configuring ONTAP data at rest encryption, to meet the requirements for Commercial Solutions for Classified (CSfC) you must use NSE with NVE and ensure the Onboard Key Manager is enabled in Common Criteria mode. Refer to the [CSfC Solution Brief](https://assets.netapp.com/m/128a1e9f4b5d663/original/Commercial-Solutions-for-Classified.pdf) for more information on CSfC.

When the Onboard Key Manager is enabled in Common Criteria mode (cc-modeenabled=yes), system behavior is changed in the following ways:

• The system monitors for consecutive failed cluster passphrase attempts when operating in Common Criteria mode.

If you fail to enter the correct cluster passphrase at boot, encrypted volumes are not mounted. To correct this, you must reboot the node and enter the correct cluster passphrase. Once booted, the system allows up to 5 consecutive attempts to correctly enter the cluster passphrase in a 24-hour period for any command that requires the cluster passphrase as a parameter. If the limit is reached (for example, you have failed to correctly enter the cluster passphrase 5 times in a row) then you must either wait for the 24-hour timeout period to elapse, or you must reboot the node, in order to reset the limit.

• System image updates use the NetApp RSA-3072 code signing certificate together with SHA-384 code signed digests to check the image integrity instead of the usual NetApp RSA-2048 code signing certificate and SHA-256 code signed digests.

The upgrade command verifies that the image contents have not been altered or corrupted by checking various digital signatures. The image update process proceeds to the next step if validation succeeds; otherwise, the image update fails. See the cluster image man page for information concerning system updates.

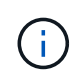

The Onboard Key Manager stores keys in volatile memory. Volatile memory contents are cleared when the system is rebooted or halted. Under normal operating conditions, volatile memory contents will be cleared within 30s when a system is halted.

#### **Before you begin**

- You must be a cluster administrator to perform this task.
- You must configure the MetroCluster environment before you configure the Onboard Key Manager.

#### **Steps**

1. Start the key manager setup:

security key-manager onboard enable -cc-mode-enabled yes | no

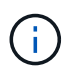

Set cc-mode-enabled=yes to require that users enter the key manager passphrase after a reboot. For NVE, if you set cc-mode-enabled=yes, volumes you create with the volume create and volume move start commands are automatically encrypted. The - cc-mode-enabled option is not supported in MetroCluster configurations. The security key-manager onboard enable command replaces the security keymanager setup command.

The following example starts the key manager setup command on cluster1 without requiring that the passphrase be entered after every reboot:

```
cluster1::> security key-manager onboard enable
Enter the cluster-wide passphrase for onboard key management in Vserver
"cluster1":: <32..256 ASCII characters long text>
Reenter the cluster-wide passphrase: <32..256 ASCII characters long
text>
```
2. At the passphrase prompt, enter a passphrase between 32 and 256 characters, or for "cc-mode", a passphrase between 64 and 256 characters.

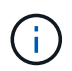

If the specified "cc-mode" passphrase is less than 64 characters, there is a five-second delay before the key manager setup operation displays the passphrase prompt again.

- 3. At the passphrase confirmation prompt, reenter the passphrase.
- 4. Verify that the authentication keys have been created:

```
security key-manager key query -key-type NSE-AK
```
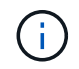

The security key-manager key query command replaces the security keymanager query key command. For complete command syntax, see the man page.

The following example verifies that authentication keys have been created for cluster1:

```
cluster1::> security key-manager key query -key-type NSE-AK
               Node: node1
            Vserver: cluster1
         Key Manager: onboard
    Key Manager Type: OKM
 Key Manager Policy: -
Key Tag New York Charles Key Type Encryption Restored
 ------------------------------------ -------- ------------ --------
node1 NSE-AK AES-256 true
     Key ID:
00000000000000000200000000000100056178fc6ace6d91472df8a9286daacc00000000
00000000
node1 NSE-AK AES-256 true
     Key ID:
00000000000000000200000000000100df1689a148fdfbf9c2b198ef974d0baa00000000
00000000
2 entries were displayed.
```
5. Optionally, convert plain text volumes to encrypted volumes.

volume encryption conversion start

The Onboard Key Manager must be fully configured before you convert the volumes. In a MetroCluster environment, the Onboard Key Manager must be configured on both sites.

#### **After you finish**

Copy the passphrase to a secure location outside the storage system for future use.

Whenever you configure the Onboard Key Manager passphrase, you should also back up the information manually to a secure location outside the storage system for use in case of a disaster. See [Back up onboard](#page-70-0) [key management information manually](#page-70-0).

#### **Enable onboard key management in ONTAP 9.5 and earlier (NVE)**

You can use the Onboard Key Manager to secure the keys that the cluster uses to access encrypted data. You must enable Onboard Key Manager on each cluster that accesses an encrypted volume or a self-encrypting disk.

#### **About this task**

You must run the security key-manager setup command each time you add a node to the cluster.

If you have a MetroCluster configuration, review these guidelines:

- In ONTAP 9.5, you must run security key-manager setup on the local cluster and security keymanager setup -sync-metrocluster-config yes on the remote cluster, using the same passphrase on each.
- Prior to ONTAP 9.5, you must run security key-manager setup on the local cluster, wait approximately 20 seconds, and then run security key-manager setup on the remote cluster, using the same passphrase on each.

By default, you are not required to enter the key manager passphrase when a node is rebooted. Beginning with ONTAP 9.4, you can use the -enable-cc-mode yes option to require that users enter the passphrase after a reboot.

For NVE, if you set -enable-cc-mode yes, volumes you create with the volume create and volume move start commands are automatically encrypted. For volume create, you need not specify -encrypt true. For volume move start, you need not specify -encrypt-destination true.

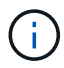

After a failed passphrase attempt, you must reboot the node again.

#### **Before you begin**

• If you are using NSE or NVE with an external key management (KMIP) server, you must have deleted the external key manager database.

[Transitioning to onboard key management from external key management](#page-90-0)

- You must be a cluster administrator to perform this task.
- You must configure the MetroCluster environment before you configure the Onboard Key Manager.

#### **Steps**

1. Start the key manager setup:

```
security key-manager setup -enable-cc-mode yes|no
```
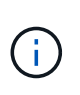

Beginning with ONTAP 9.4, you can use the -enable-cc-mode yes option to require that users enter the key manager passphrase after a reboot. For NVE, if you set -enable-cc -mode yes, volumes you create with the volume create and volume move start commands are automatically encrypted.

The following example starts setting up the key manager on cluster1 without requiring that the passphrase be entered after every reboot:

```
cluster1::> security key-manager setup
Welcome to the key manager setup wizard, which will lead you through
the steps to add boot information.
...
Would you like to use onboard key-management? {yes, no} [yes]:
Enter the cluster-wide passphrase: <32..256 ASCII characters long
text>
Reenter the cluster-wide passphrase: <32..256 ASCII characters long
text>
```
- 2. Enter yes at the prompt to configure onboard key management.
- 3. At the passphrase prompt, enter a passphrase between 32 and 256 characters, or for "cc-mode", a passphrase between 64 and 256 characters.

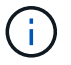

If the specified "cc-mode" passphrase is less than 64 characters, there is a five-second delay before the key manager setup operation displays the passphrase prompt again.

- 4. At the passphrase confirmation prompt, reenter the passphrase.
- 5. Verify that keys are configured for all nodes:

security key-manager key show

For the complete command syntax, see the man page.

```
cluster1::> security key-manager key show
Node: node1
Key Store: onboard
Key ID Used By
----------------------------------------------------------------
--------
0000000000000000020000000000010059851742AF2703FC91369B7DB47C4722 NSE-AK
000000000000000002000000000001008C07CC0AF1EF49E0105300EFC83004BF NSE-AK
Node: node2
Key Store: onboard
Key ID Used By
----------------------------------------------------------------
--------
0000000000000000020000000000010059851742AF2703FC91369B7DB47C4722 NSE-AK
000000000000000002000000000001008C07CC0AF1EF49E0105300EFC83004BF NSE-AK
```
6. Optionally, convert plain text volumes to encrypted volumes.

volume encryption conversion start

The Onboard Key Manager must be fully configured before you convert the volumes. In a MetroCluster environment, the Onboard Key Manager must be configured on both sites.

#### **After you finish**

Copy the passphrase to a secure location outside the storage system for future use.

Whenever you configure the Onboard Key Manager passphrase, you should also back up the information manually to a secure location outside the storage system for use in case of a disaster. See [Back up onboard](#page-70-0) [key management information manually](#page-70-0).

## **Enable onboard key management in newly added nodes**

You can use the Onboard Key Manager to secure the keys that the cluster uses to access encrypted data. You must enable Onboard Key Manager on each cluster that accesses an encrypted volume or a self-encrypting disk.

> For ONTAP 9.5 and earlier, you must run the security key-manager setup command each time you add a node to the cluster.

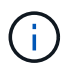

For ONTAP 9.6 and later, you must run the security key-manager sync command each time you add a node to the cluster.

If you add a node to a cluster that has onboard key management configured, you will run this command to refresh the missing keys.

If you have a MetroCluster configuration, review these guidelines:

- Beginning with ONTAP 9.6, you must run security key-manager onboard enable on the local cluster first, then run security key-manager onboard sync on the remote cluster, using the same passphrase on each.
- In ONTAP 9.5, you must run security key-manager setup on the local cluster and security keymanager setup -sync-metrocluster-config yes on the remote cluster, using the same passphrase on each.
- Prior to ONTAP 9.5, you must run security key-manager setup on the local cluster, wait approximately 20 seconds, and then run security key-manager setup on the remote cluster, using the same passphrase on each.

By default, you are not required to enter the key manager passphrase when a node is rebooted. Beginning with ONTAP 9.4, you can use the -enable-cc-mode yes option to require that users enter the passphrase after a reboot.

For NVE, if you set -enable-cc-mode yes, volumes you create with the volume create and volume move start commands are automatically encrypted. For volume create, you need not specify -encrypt true. For volume move start, you need not specify -encrypt-destination true.

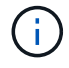

After a failed passphrase attempt, you must reboot the node again.

# **Encrypt volume data with NVE**

# **Encrypt volume data with NVE overview**

Beginning with ONTAP 9.7, aggregate and volume encryption is enabled by default when you have the VE license and onboard or external key management. For ONTAP 9.6 and earlier, you can enable encryption on a new volume or on an existing volume. You must have installed the VE license and enabled key management before you can enable volume encryption. NVE is FIPS-140-2 level 1 compliant.

# <span id="page-25-0"></span>**Enable aggregate-level encryption with VE license**

Beginning with ONTAP 9.7, newly created aggregates and volumes are encrypted by default when you have the [VE license](https://docs.netapp.com/us-en/ontap/encryption-at-rest/install-license-task.html) and onboard or external key management. Beginning with ONTAP 9.6, you can use aggregate-level encryption to assign keys to the containing aggregate for the volumes to be encrypted.

## **About this task**

You must use aggregate-level encryption if you plan to perform inline or background aggregate-level deduplication. Aggregate-level deduplication is otherwise not supported by NVE.

An aggregate enabled for aggregate-level encryption is called an *NAE aggregate* (for NetApp Aggregate Encryption). All volumes in an NAE aggregate must be encrypted with NAE or NVE encryption. With aggregate-level encryption, volumes you create in the aggregate are encrypted with NAE encryption by default. You can override the default to use NVE encryption instead.

Plain text volumes are not supported in NAE aggregates.

# **Before you begin**

You must be a cluster administrator to perform this task.

# **Steps**

1. Enable or disable aggregate-level encryption:

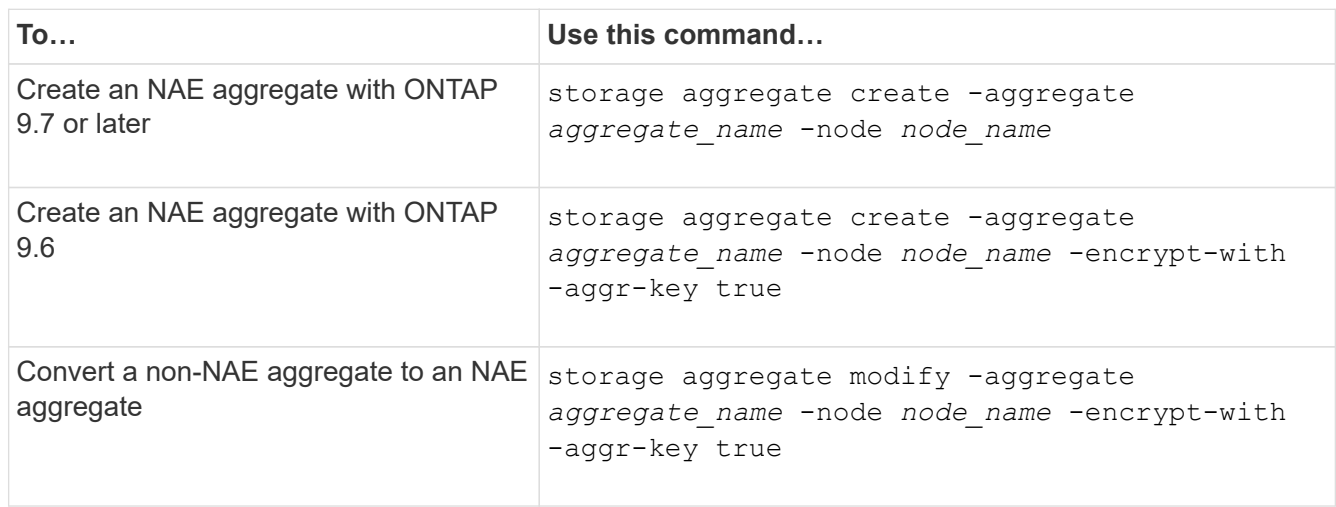

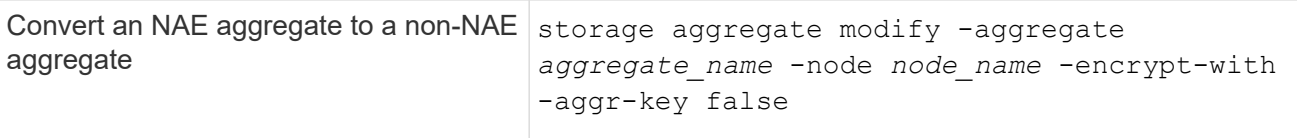

For complete command syntax, see the man pages.

The following command enables aggregate-level encryption on aggr1:

◦ ONTAP 9.7 or later:

cluster1::> storage aggregate create -aggregate aggr1

◦ ONTAP 9.6 or earlier:

```
cluster1::> storage aggregate create -aggregate aggr1 -encrypt-with
-aggr-key true
```
2. Verify that the aggregate is enabled for encryption:

storage aggregate show -fields encrypt-with-aggr-key

For complete command syntax, see the man page.

The following command verifies that  $aqqr1$  is enabled for encryption:

```
cluster1::> storage aggregate show -fields encrypt-with-aggr-key
aggregate encrypt-aggr-key
-------------------- ----------------
aggr0 vsim4 false
aggr1 true
2 entries were displayed.
```
#### **After you finish**

Run the volume create command to create the encrypted volumes.

If you are using a KMIP server to store the encryption keys for a node, ONTAP automatically "pushes" an encryption key to the server when you encrypt a volume.

#### **Enable encryption on a new volume**

You can use the volume create command to enable encryption on a new volume.

#### **About this task**

You can encrypt volumes using NetApp Volume Encryption (NVE) and, beginning with ONTAP 9.6, NetApp Aggregate Encryption (NAE). To learn more about NAE and NVE, refer to the [volume encryption overview.](#page-2-3)

The procedure to enable encryption on a new volume in ONTAP varies based on the version of ONTAP you are using and your specific configuration:

- Beginning with ONTAP 9.4, if you enable cc-mode when you set up the Onboard Key Manager, volumes you create with the volume create command are automatically encrypted, whether or not you specify -encrypt true.
- In ONTAP 9.6 and earlier releases, you must use -encrypt true with volume create commands to enable encryption (provided you did not enable cc-mode).
- If you want to create an NAE volume in ONTAP 9.6, you must enable NAE at the aggregate level. Refer to [Enable aggregate-level encryption with the VE license](#page-25-0) for more details on this task.
- Beginning with ONTAP 9.7, newly created volumes are encrypted by default when you have the [VE license](https://docs.netapp.com/us-en/ontap/encryption-at-rest/install-license-task.html) and onboard or external key management. By default, new volumes created in an NAE aggregate will be of type NAE rather than NVE.
	- In ONTAP 9.7 and later releases, if you add -encrypt true to the volume create command to create a volume in an NAE aggregate, the volume will have NVE encryption instead of NAE. All volumes in an NAE aggregate must be encrypted with either NVE or NAE.

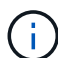

Plaintext volumes are not supported in NAE aggregates.

#### **Steps**

1. Create a new volume and specify whether encryption is enabled on the volume. If the new volume is in an NAE aggregate, by default the volume will be an NAE volume:

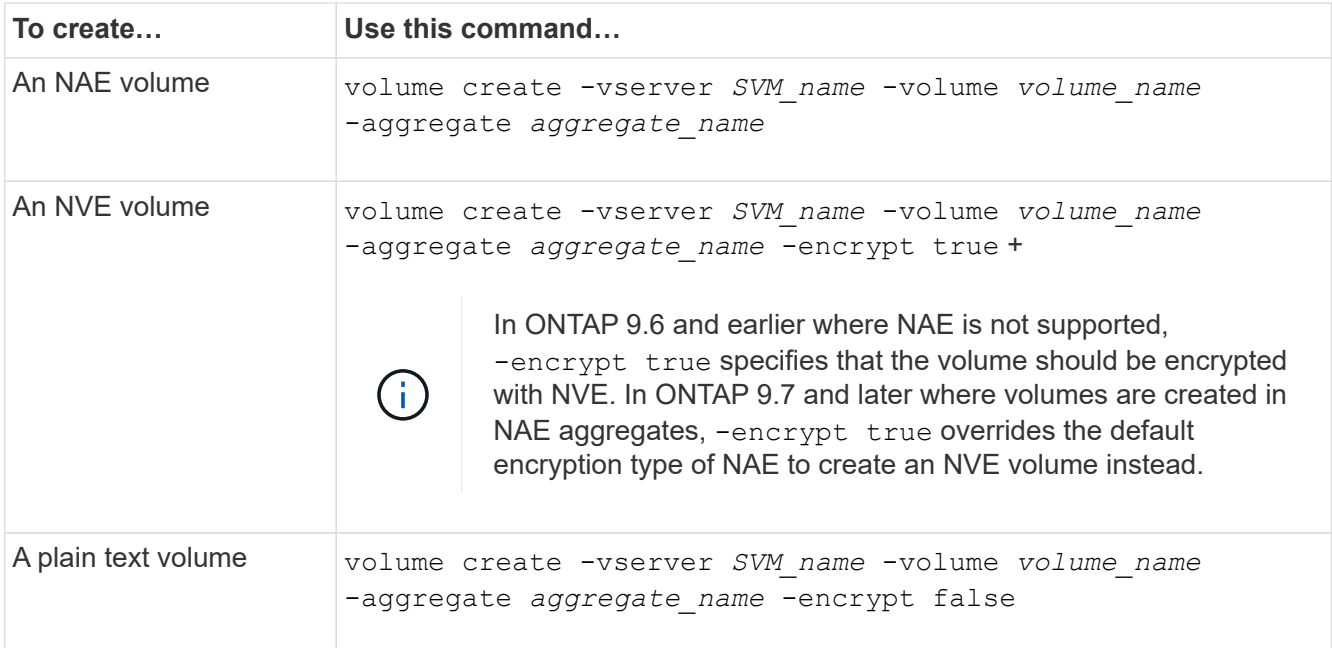

For complete command syntax, refer to the command reference page for [volume create](https://docs.netapp.com/us-en/ontap-cli-9141/volume-create.html).

2. Verify that volumes are enabled for encryption:

volume show -is-encrypted true

For complete command syntax, see the [command reference](https://docs.netapp.com/us-en/ontap-cli-9141/volume-show.html).

#### **Result**

If you are using a KMIP server to store the encryption keys for a node, ONTAP automatically "pushes" an encryption key to the server when you encrypt a volume.

#### **Enable encryption on an existing volume**

You can use either the volume move start or the volume encryption conversion start command to enable encryption on an existing volume.

#### **About this task**

- Beginning with ONTAP 9.3, you can use the volume encryption conversion start command to enable encryption of an existing volume "in place," without having to move the volume to a different location. ALternatively, you can use the volume move start command.
- For ONTAP 9.2 and earlier, you can use only the volume move start command to enable encryption by moving an existing volume.

#### **Enable encryption on an existing volume with the volume encryption conversion start command**

Beginning with ONTAP 9.3, you can use the volume encryption conversion start command to enable encryption of an existing volume "in place," without having to move the volume to a different location.

After you start a conversion operation, it must be completed. If you encounter a performance issue during the operation, you can run the volume encryption conversion pause command to pause the operation, and the volume encryption conversion resume command to resume the operation.

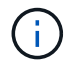

You cannot use volume encryption conversion start to convert a SnapLock volume.

#### **Steps**

1. Enable encryption on an existing volume:

volume encryption conversion start -vserver SVM\_name -volume volume\_name

For the entire command syntax, see the man page for the command.

The following command enables encryption on existing volume  $\text{vol1}:$ 

cluster1::> volume encryption conversion start -vserver vs1 -volume vol1

The system creates an encryption key for the volume. The data on the volume is encrypted.

2. Verify the status of the conversion operation:

volume encryption conversion show

For the entire command syntax, see the man page for the command.

The following command displays the status of the conversion operation:

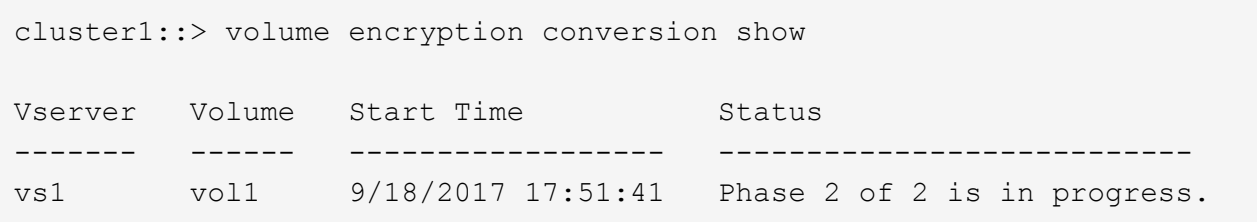

3. When the conversion operation is completed, verify that the volume is enabled for encryption:

volume show -is-encrypted true

For the entire command syntax, see the man page for the command.

The following command displays the encrypted volumes on cluster1:

```
cluster1::> volume show -is-encrypted true
Vserver Volume Aggregate State Type Size Available Used
------- ------ --------- ----- ---- ----- --------- ----
vs1 vol1 aggr2 online RW 200GB 160.0GB 20%
```
#### **Result**

If you are using a KMIP server to store the encryption keys for a node, ONTAP automatically "pushes" an encryption key to the server when you encrypt a volume.

#### **Enable encryption on an existing volume with the volume move start command**

You can use the volume move start command to enable encryption by moving an existing volume. You must use volume move start in ONTAP 9.2 and earlier. You can use the same aggregate or a different aggregate.

#### **About this task**

- Beginning with ONTAP 9.8, you can use volume move start to enable encryption on a SnapLock or FlexGroup volume.
- Beginning with ONTAP 9.4, if you enable "cc-mode" when you set up the Onboard Key Manager, volumes you create with the volume move start command are automatically encrypted. You need not specify -encrypt-destination true.
- Beginning with ONTAP 9.6, you can use aggregate-level encryption to assign keys to the containing aggregate for the volumes to be moved. A volume encrypted with a unique key is called an *NVE volume* (meaning it uses NetApp Volume Encryption). A volume encrypted with an aggregate-level key is called an *NAE volume* (for NetApp Aggregate Encryption). Plaintext volumes are not supported in NAE aggregates.
- Beginning with ONTAP 9.14.1, you can encrypt an SVM root volume with NVE. For more information, see [Configure NetApp Volume Encryption on an SVM root volume.](#page-32-0)

#### **Before you begin**

You must be a cluster administrator to perform this task, or an SVM administrator to whom the cluster administrator has delegated authority.

#### **Steps**

1. Move an existing volume and specify whether encryption is enabled on the volume:

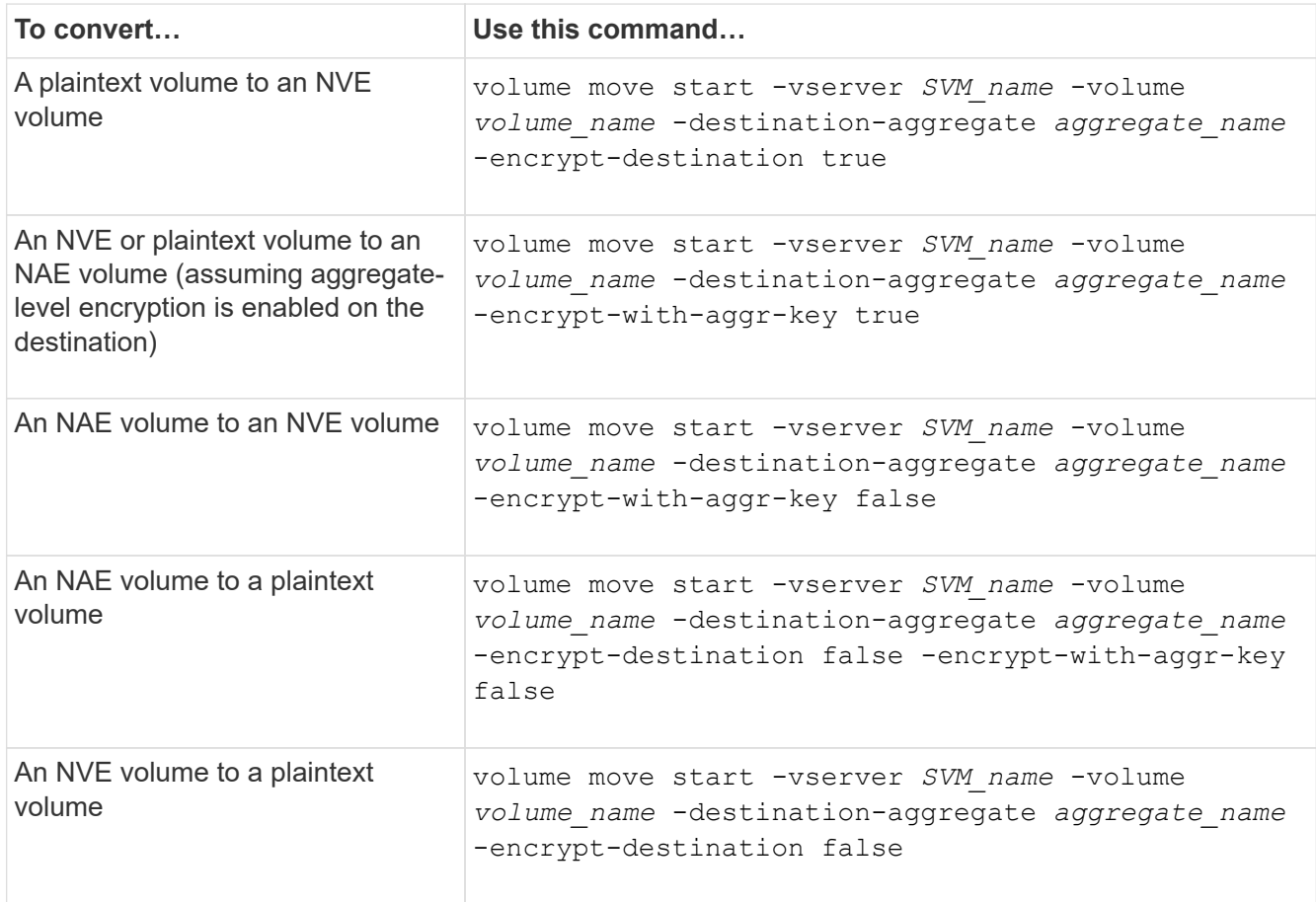

For the entire command syntax, see the man page for the command.

The following command converts a plaintext volume named vol1 to an NVE volume:

cluster1::> volume move start -vserver vs1 -volume vol1 -destination -aggregate aggr2 -encrypt-destination true

Assuming aggregate-level encryption is enabled on the destination, the following command converts an NVE or plaintext volume named vol1 to an NAE volume:

```
cluster1::> volume move start -vserver vs1 -volume vol1 -destination
-aggregate aggr2 -encrypt-with-aggr-key true
```
The following command converts an NAE volume named vol2 to an NVE volume:

```
cluster1::> volume move start -vserver vs1 -volume vol2 -destination
-aggregate aggr2 -encrypt-with-aggr-key false
```
The following command converts an NAE volume named vol2 to a plaintext volume:

```
cluster1::> volume move start -vserver vs1 -volume vol2 -destination
-aggregate aggr2 -encrypt-destination false -encrypt-with-aggr-key false
```
The following command converts an NVE volume named vol2 to a plaintext volume:

```
cluster1::> volume move start -vserver vs1 -volume vol2 -destination
-aggregate aggr2 -encrypt-destination false
```
2. View the encryption type of cluster volumes:

volume show -fields encryption-type none|volume|aggregate

The encryption-type field is available in ONTAP 9.6 and later.

For the entire command syntax, see the man page for the command.

The following command displays the encryption type of volumes in cluster2:

```
cluster2::> volume show -fields encryption-type
vserver volume encryption-type
------- ------ ---------------
vs1 vol1 none
vs2 vol2 volume
vs3 vol3 aggregate
```
3. Verify that volumes are enabled for encryption:

volume show -is-encrypted true

For the entire command syntax, see the man page for the command.

The following command displays the encrypted volumes on cluster2:

```
cluster2::> volume show -is-encrypted true
Vserver Volume Aggregate State Type Size Available Used
------- ------ --------- ----- ---- ----- --------- ----
vs1 vol1 aggr2 online RW 200GB 160.0GB 20%
```
#### **Result**

If you are using a KMIP server to store the encryption keys for a node, ONTAP automatically pushes an encryption key to the server when you encrypt a volume.

#### <span id="page-32-0"></span>**Configure NetApp Volume Encryption on an SVM root volume**

Beginning with ONTAP 9.14.1, you can enable NetApp Volume Encryption (NVE) on a storage VM (SVM) root volume. With NVE, the root volume is encrypted with a unique key, enabling greater security on the SVM.

#### **About this task**

NVE on an SVM root volume can only be enabled after the SVM has been created.

#### **Before you begin**

- The SVM root volume must not be on an aggregate encrypted with NetApp Aggregate Encryption (NAE).
- You must have enabled encryption with the Onboard Key Manager or an external key manager.
- You must be running ONTAP 9.14.1 or later.
- To migrate an SVM containing a root volume encrypted with NVE, you must convert the SVM root volume to a plain text volume after the migration completes then re-encrypt the SVM root volume.
	- If the destination aggregate of the SVM migration uses NAE, the root volume inherits NAE by default.
- If the SVM is in an SVM disaster recovery relationship:
	- Encryption settings on a mirrored SVM are not copied to the destination. If you enable NVE on the source or destination, you must separately enable NVE on the mirrored SVM root volume.
	- If all aggregates in the destination cluster use NAE, the SVM root volume will use NAE.

#### **Steps**

You can enable NVE on an SVM root volume with the ONTAP CLI or System Manager.

## **CLI**

You can enable NVE on the SVM root volume in-place or by moving the volume between aggregates.

#### **Encrypt the root volume in place**

1. Convert the root volume to an encrypted volume:

volume encryption conversion start -vserver *svm\_name* -volume *volume*

2. Confirm the encryption succeeded. The volume show -encryption-type volume displays a list of all volumes using NVE.

#### **Encrypt the SVM root volume by moving it**

1. Initiate a volume move:

volume move start -vserver *svm\_name* -volume *volume* -destination-aggregate *aggregate* -encrypt-with-aggr-key false -encrypt-destination true

For more information about volume move, see [Move a volume.](https://docs.netapp.com/us-en/ontap/volumes/move-volume-task.html)

2. Confirm the volume move operation succeeded with the volume move show command. The volume show -encryption-type volume displays a list of all volumes using NVE.

#### **System Manager**

- 1. Navigate to **Storage** > **Volumes**.
- 2. Next to the name of the SVM root volume you want to encrypt, select **then Edit**.
- 3. Under the **Storage and Optimization** heading, select **Enable encryption**.
- 4. Select **Save**.

#### **Enable node root volume encryption**

Beginning with ONTAP 9.8, you can use NetApp Volume Encryption to protect the root volume of your node.

# **About this task**

This procedure applies to the node root volume. It does not apply to SVM root volumes. SVM root volumes can be protected through aggregate-level encryption and, [beginning with ONTAP](#page-32-0) [9.14.1, NVE.](#page-32-0)

Once root volume encryption begins, it must complete. You cannot pause the operation. Once encryption is complete, you cannot assign a new key to the root volume and you cannot perform a secure-purge operation.

#### **Before you begin**

Ť.

- Your system must be using an HA configuration.
- Your node root volume must already be created.
- Your system must have an onboard key manager or an external key management server using the Key Management Interoperability Protocol (KMIP).

#### **Steps**

1. Encrypt the root volume:

volume encryption conversion start -vserver *SVM\_name* -volume *root\_vol\_name*

2. Verify the status of the conversion operation:

volume encryption conversion show

3. When the conversion operation is complete, verify that the volume is encrypted:

volume show -fields

The following shows example output for an encrypted volume.

```
::> volume show -vserver xyz -volume vol0 -fields is-encrypted
vserver volume is-encrypted
---------- ------ ------------
xyz vol0 true
```
# <span id="page-34-0"></span>**Configure NetApp hardware-based encryption**

# **Configure NetApp hardware-based encryption overview**

NetApp hardware-based encryption supports full-disk encryption (FDE) of data as it is written. The data cannot be read without an encryption key stored on the firmware. The encryption key, in turn, is accessible only to an authenticated node.

# **Understanding NetApp hardware-based encryption**

A node authenticates itself to a self-encrypting drive using an authentication key retrieved from an external key management server or Onboard Key Manager:

- The external key management server is a third-party system in your storage environment that serves keys to nodes using the Key Management Interoperability Protocol (KMIP). It is a best practice to configure external key management servers on a different storage system from your data.
- The Onboard Key Manager is a built-in tool that serves authentication keys to nodes from the same storage system as your data.

You can use NetApp Volume Encryption with hardware-based encryption to "double encrypt" data on selfencrypting drives.

When self-encrypting drives are enabled, the core dump is also encrypted.

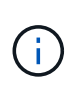

If an HA pair is using encrypting SAS or NVMe drives (SED, NSE, FIPS), you must follow the instructions in the topic [Returning a FIPS drive or SED to unprotected mode](#page-85-0) for all drives within the HA pair prior to initializing the system (boot options 4 or 9). Failure to do this may result in future data loss if the drives are repurposed.

## **Supported self-encrypting drive types**

Two types of self-encrypting drives are supported:

- Self-encrypting FIPS-certified SAS or NVMe drives are supported on all FAS and AFF systems. These drives, called *FIPS drives,* conform to the requirements of Federal Information Processing Standard Publication 140-2, level 2. The certified capabilities enable protections in addition to encryption, such as preventing denial-of-service attacks on the drive. FIPS drives cannot be mixed with other types of drives on the same node or HA pair.
- Beginning with ONTAP 9.6, self-encrypting NVMe drives that have not undergone FIPS testing are supported on AFF A800, A320, and later systems. These drives, called *SEDs*, offer the same encryption capabilities as FIPS drives, but can be mixed with non-encrypting drives on the same node or HA pair.
- All FIPS validated drives use a firmware cryptographic module that has been through FIPS validation. The FIPS drive cryptographic module does not use any keys that are generated outside of the drive (the authentication passphrase that is input to the drive is used by the drive's firmware cryptographic module to obtain a key encryption key).

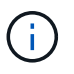

Non-encrypting drives are drives that are not SEDs or FIPS drives.

If you are using NSE on a system with a Flash Cache module, you should also enable NVE or NAE. NSE does not encrypt data that resides on the Flash Cache module.

#### **When to use external key management**

Although it is less expensive and typically more convenient to use the onboard key manager, you should use external key management if any of the following are true:

- Your organization's policy requires a key management solution that uses a FIPS 140-2 Level 2 (or higher) cryptographic module.
- You need a multi-cluster solution, with centralized management of encryption keys.
- Your business requires the added security of storing authentication keys on a system or in a location different from the data.

#### **Support details**

The following table shows important hardware encryption support details. See the Interoperability Matrix for the latest information about supported KMIP servers, storage systems, and disk shelves.

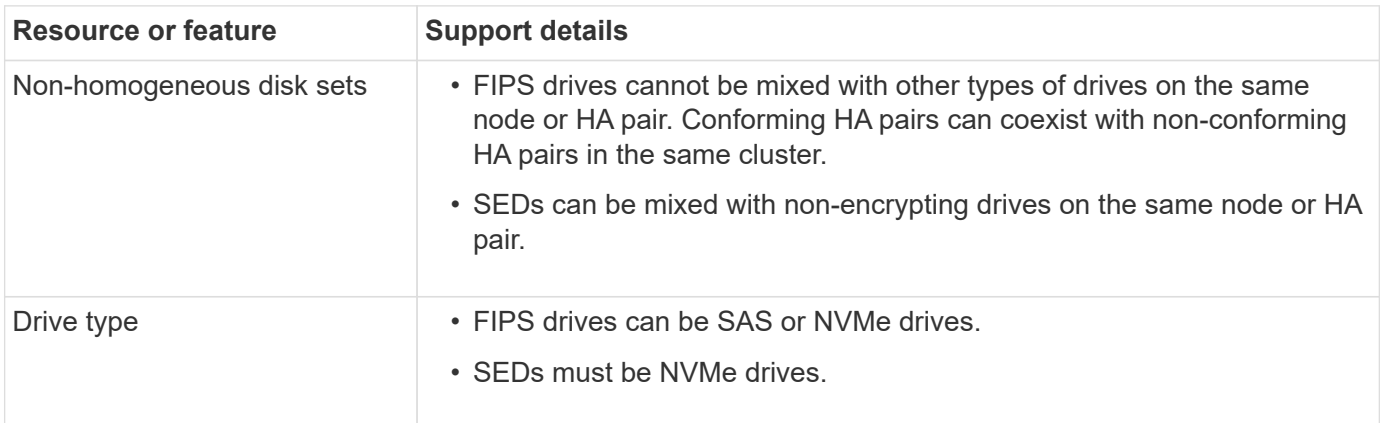
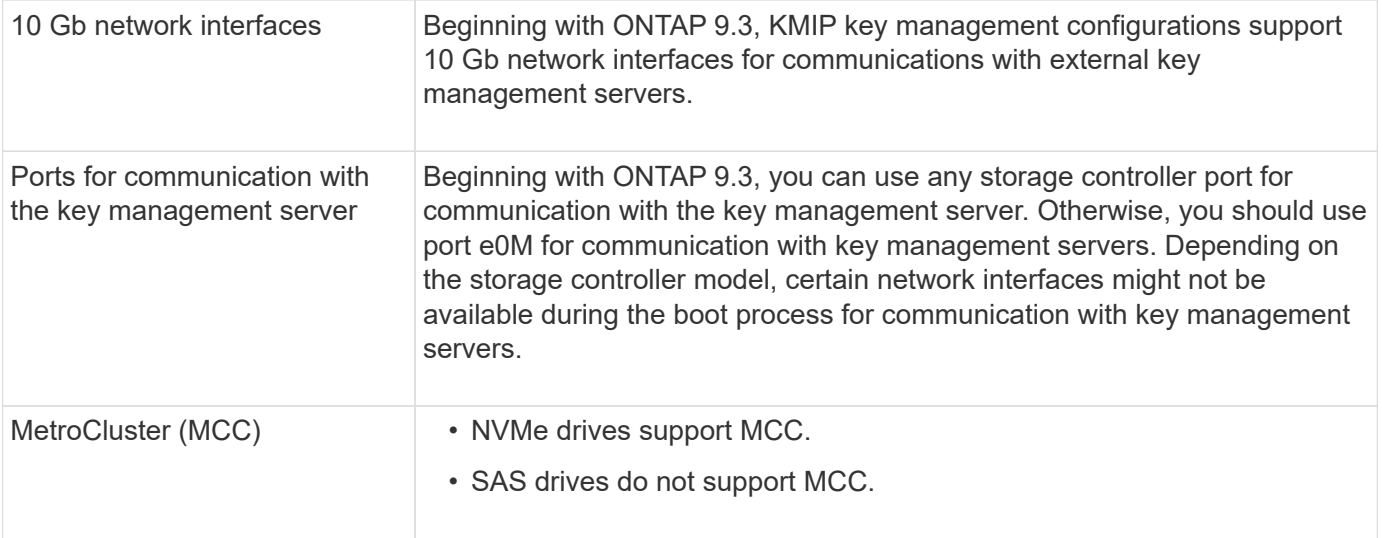

### **Hardware-based encryption workflow**

You must configure key management services before the cluster can authenticate itself to the self-encrypting drive. You can use an external key management server or an onboard key manager.

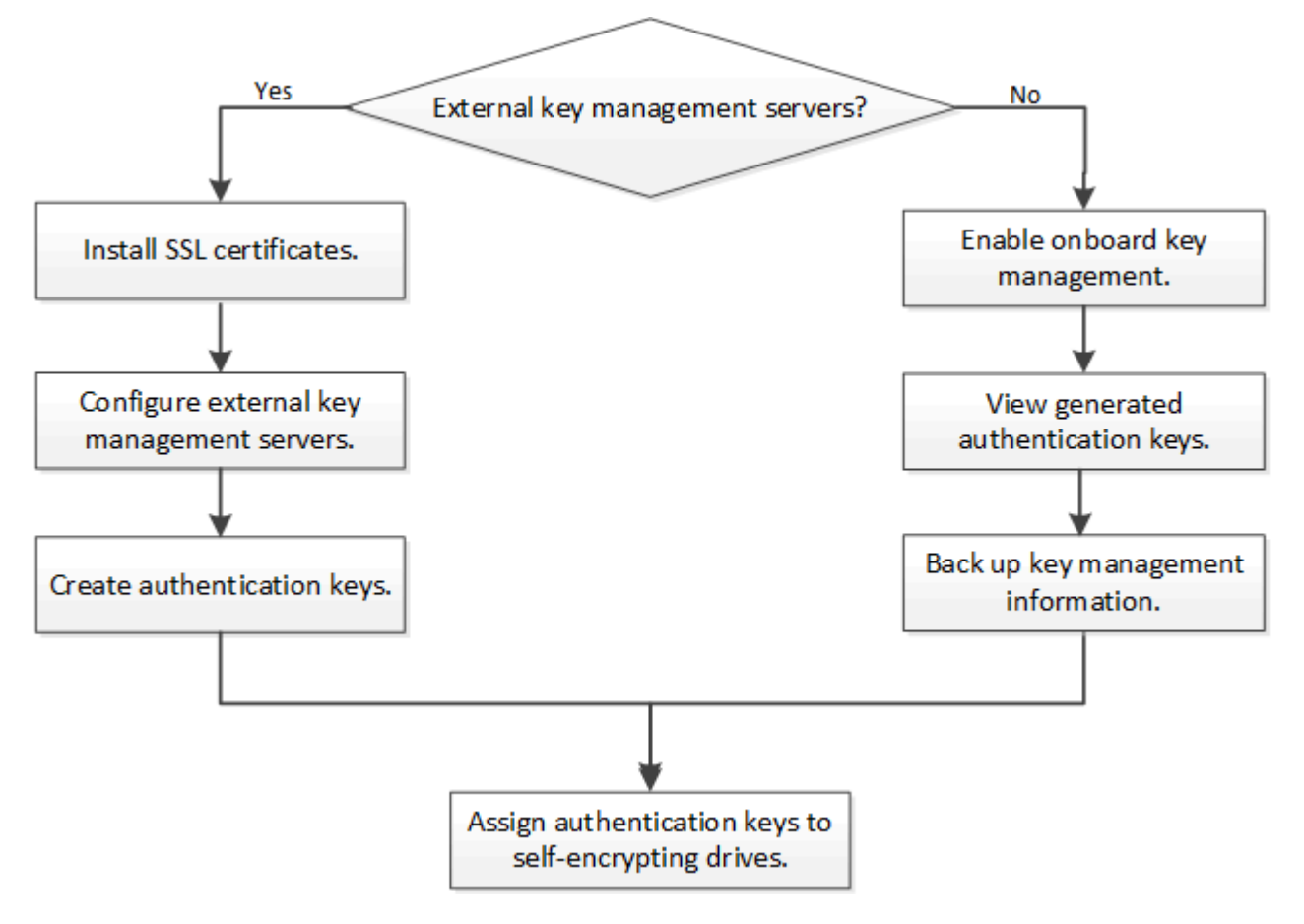

#### **Related information**

- [NetApp Hardware Universe](https://hwu.netapp.com/)
- [NetApp Volume Encryption and NetApp Aggregate Encryption](https://www.netapp.com/pdf.html?item=/media/17070-ds-3899.pdf)

# **Configure external key management**

# **Configure external key management overview**

You can use one or more external key management servers to secure the keys that the cluster uses to access encrypted data. An external key management server is a thirdparty system in your storage environment that serves keys to nodes using the Key Management Interoperability Protocol (KMIP).

For ONTAP 9.1 and earlier versions, node management LIFs must be assigned to ports that are configured with the node management role before you can use the external key manager.

NetApp Volume Encryption (NVE) can be implemented with Onboard Key Manager in ONTAP 9.1 and later. In ONTAP 9.3 and later, NVE can be implemented with external key management (KMIP) and Onboard Key Manager. Beginning in ONTAP 9.11.1, you can configure multiple external key managers in a cluster. See [Configure clustered key servers.](#page-42-0)

### **Collect network information in ONTAP 9.2 and earlier**

If you are using ONTAP 9.2 or earlier, you should fill out the network configuration worksheet before enabling external key management.

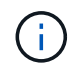

Beginning with ONTAP 9.3, the system discovers all needed network information automatically.

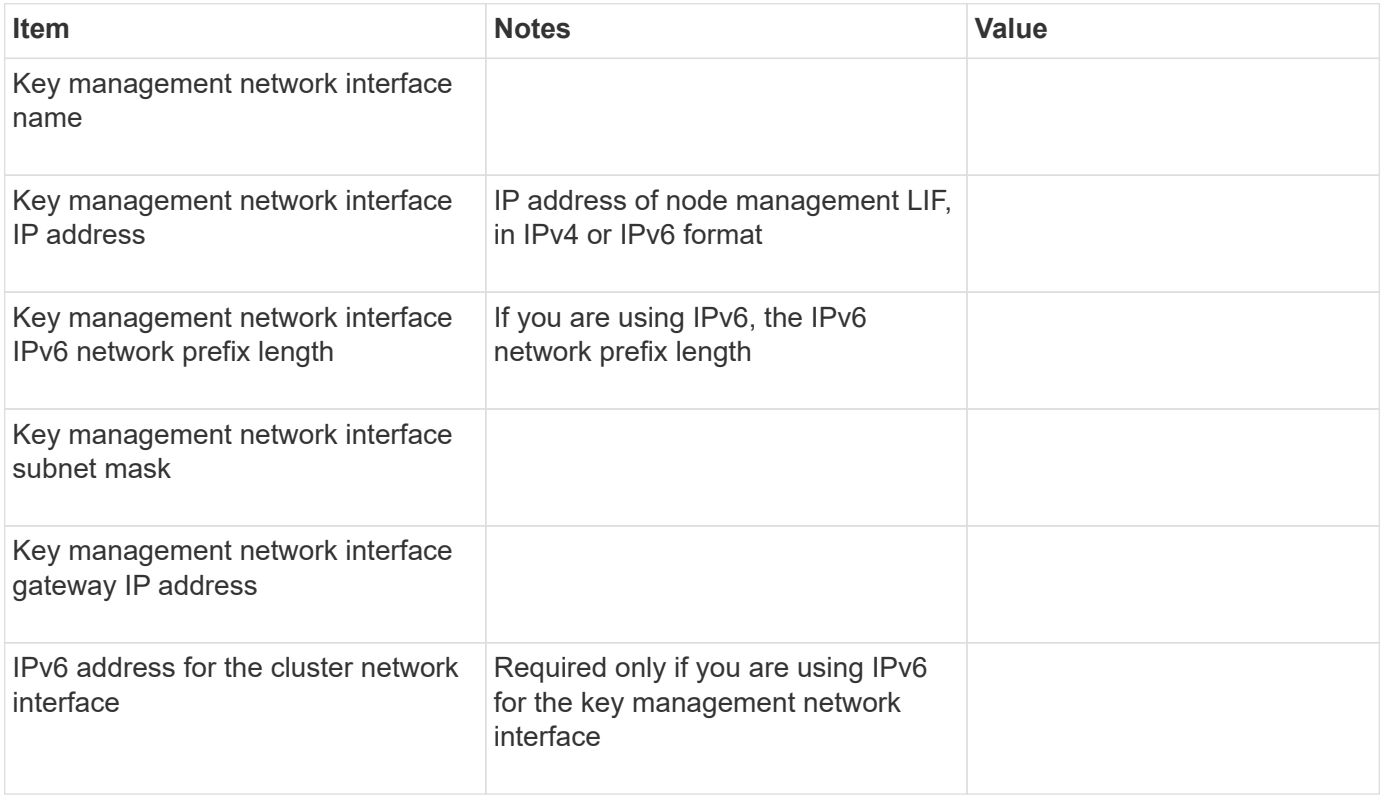

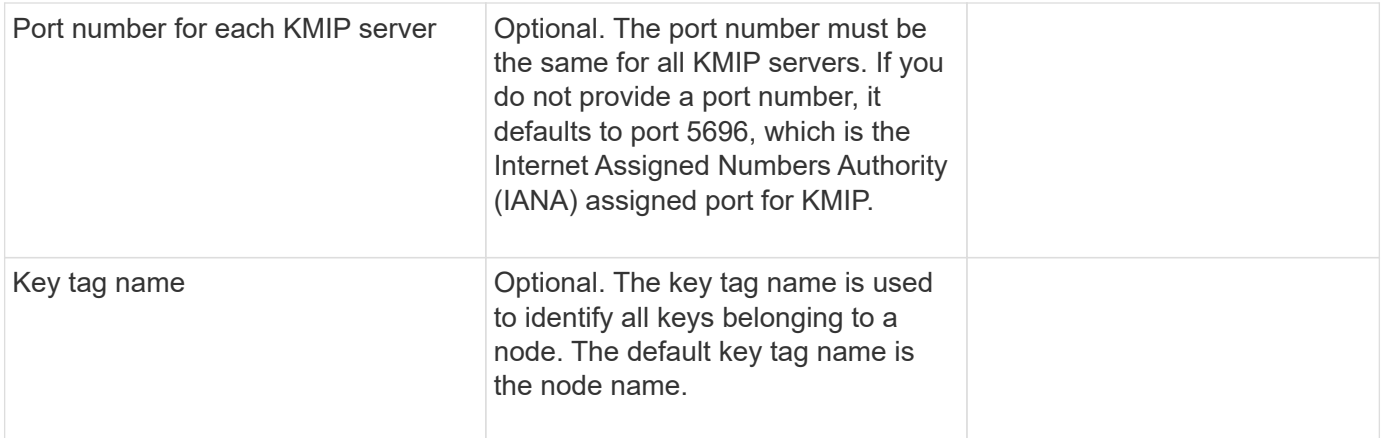

### **Related information**

[NetApp Technical Report 3954: NetApp Storage Encryption Preinstallation Requirements and Procedures for](https://www.netapp.com/pdf.html?item=/media/19676-tr-3954.pdf) [IBM Tivoli Lifetime Key Manager](https://www.netapp.com/pdf.html?item=/media/19676-tr-3954.pdf)

[NetApp Technical Report 4074: NetApp Storage Encryption Preinstallation Requirements and Procedures for](https://www.netapp.com/pdf.html?item=/media/19682-tr-4074.pdf) [SafeNet KeySecure](https://www.netapp.com/pdf.html?item=/media/19682-tr-4074.pdf)

### <span id="page-38-0"></span>**Install SSL certificates on the cluster**

The cluster and KMIP server use KMIP SSL certificates to verify each other's identity and establish an SSL connection. Before configuring the SSL connection with the KMIP server, you must install the KMIP client SSL certificates for the cluster, and the SSL public certificate for the root certificate authority (CA) of the KMIP server.

#### **About this task**

In an HA pair, both nodes must use the same public and private KMIP SSL certificates. If you connect multiple HA pairs to the same KMIP server, all nodes in the HA pairs must use the same public and private KMIP SSL certificates.

#### **Before you begin**

- The time must be synchronized on the server creating the certificates, the KMIP server, and the cluster.
- You must have obtained the public SSL KMIP client certificate for the cluster.
- You must have obtained the private key associated with the SSL KMIP client certificate for the cluster.
- The SSL KMIP client certificate must not be password-protected.
- You must have obtained the SSL public certificate for the root certificate authority (CA) of the KMIP server.
- In a MetroCluster environment, you must install the same KMIP SSL certificates on both clusters.

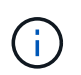

You can install the client and server certificates on the KMIP server before or after installing the certificates on the cluster.

#### **Steps**

1. Install the SSL KMIP client certificates for the cluster:

```
security certificate install -vserver admin svm name -type client
```
You are prompted to enter the SSL KMIP public and private certificates.

cluster1::> security certificate install -vserver cluster1 -type client

2. Install the SSL public certificate for the root certificate authority (CA) of the KMIP server:

```
security certificate install -vserver admin svm name -type server-ca
```
cluster1::> security certificate install -vserver cluster1 -type server-ca

#### **Enable external key management in ONTAP 9.6 and later (HW-based)**

You can use one or more KMIP servers to secure the keys the cluster uses to access encrypted data. You can connect up to four KMIP servers to a node. A minimum of two servers is recommended for redundancy and disaster recovery.

Beginning in ONTAP 9.11.1, you can add up to 3 secondary key servers per primary key server to create a clustered key server. For more information, see [Configure clustered external key servers](#page-42-0).

#### **Before you begin**

đ.

- The KMIP SSL client and server certificates must have been installed.
- You must be a cluster administrator to perform this task.
- You must configure the MetroCluster environment before you configure an external key manager.
- In a MetroCluster environment, you must install the KMIP SSL certificate on both clusters.

#### **Steps**

1. Configure key manager connectivity for the cluster:

```
security key-manager external enable -vserver admin_SVM -key-servers
host name|IP address:port,... -client-cert client certificate -server-ca-cert
server CA certificates
```
- The security key-manager external enable command replaces the security key-manager setup command. You can run the security key-manager external modify command to change the external key management configuration. For complete command syntax, see the man pages.
- In a MetroCluster environment, if you are configuring external key management for the admin SVM, you must repeat the security key-manager external enable command on the partner cluster.

The following command enables external key management for cluster1 with three external key servers. The first key server is specified using its hostname and port, the second is specified using an IP address and the default port, and the third is specified using an IPv6 address and port:

```
clusterl::> security key-manager external enable -key-servers
ks1.local:15696,10.0.0.10,[fd20:8b1e:b255:814e:32bd:f35c:832c:5a09]:1234
-client-cert AdminVserverClientCert -server-ca-certs
AdminVserverServerCaCert
```
2. Verify that all configured KMIP servers are connected:

```
security key-manager external show-status -node node name -vserver SVM -key
-server host name|IP address:port -key-server-status available|not-
responding|unknown
```
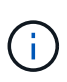

The security key-manager external show-status command replaces the security key-manager show -status command. For complete command syntax, see the man page.

```
cluster1::> security key-manager external show-status
Node Vserver Key Server Status Status Status Status Status Status Status Status Status Status Status Status Status Status Status Status Status Status Status Status Status Status Status Status Status Status Status Status St
---- ------- ---------------------------------------
-------------
node1
        cluster1
                  10.0.0.10:5696 available
                  fd20:8b1e:b255:814e:32bd:f35c:832c:5a09:1234 available
                ks1.local:15696 available available
node2
        cluster1
                  10.0.0.10:5696 available
                  fd20:8b1e:b255:814e:32bd:f35c:832c:5a09:1234 available
                ks1.local:15696 available available
6 entries were displayed.
```
#### **Enable external key management in ONTAP 9.5 and earlier**

You can use one or more KMIP servers to secure the keys the cluster uses to access encrypted data. You can connect up to four KMIP servers to a node. A minimum of two servers is recommended for redundancy and disaster recovery.

#### **About this task**

ONTAP configures KMIP server connectivity for all nodes in the cluster.

#### **Before you begin**

- The KMIP SSL client and server certificates must have been installed.
- You must be a cluster administrator to perform this task.
- You must configure the MetroCluster environment before you configure an external key manager.
- In a MetroCluster environment, you must install the KMIP SSL certificate on both clusters.

#### **Steps**

1. Configure key manager connectivity for cluster nodes:

The key manager setup starts.

In a MetroCluster environment, you must run this command on both clusters.

- 2. Enter the appropriate response at each prompt.
- 3. Add a KMIP server:

security key-manager add -address key management server ipaddress

clusterl::> security key-manager add -address 20.1.1.1

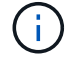

In a MetroCluster environment, you must run this command on both clusters.

4. Add an additional KMIP server for redundancy:

```
security key-manager add -address key management server ipaddress
```
clusterl::> security key-manager add -address 20.1.1.2

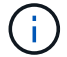

In a MetroCluster environment, you must run this command on both clusters.

5. Verify that all configured KMIP servers are connected:

```
security key-manager show -status
```
For complete command syntax, see the man page.

```
cluster1::> security key-manager show -status
Node Port Registered Key Manager Status
-------------- ---- ---------------------- ---------------
cluster1-01 5696 20.1.1.1 available
cluster1-01 5696 20.1.1.2 available
cluster1-02 5696 20.1.1.1 available
cluster1-02 5696 20.1.1.2 available
```
6. Optionally, convert plain text volumes to encrypted volumes.

volume encryption conversion start

An external key manager must be fully configured before you convert the volumes. In a MetroCluster environment, an external key manager must be configured on both sites.

### <span id="page-42-0"></span>**Configure clustered external key servers**

Beginning in ONTAP 9.11.1, you can configure connectivity to clustered external key management servers on an SVM. With clustered key servers, you can designate primary and secondary key servers on a SVM. When registering keys, ONTAP will first attempt to access a primary key server before sequentially attempting to access secondary servers until the operation completes successfully, preventing duplication of keys.

External key servers can be used for NSE, NVE, NAE, and SED keys. An SVM can support up to four primary external KMIP servers. Each primary server can support up to three secondary key servers.

### **Before you begin**

- [KMIP key management must be enabled for the SVM.](#page-38-0)
- This process only supports key servers that use KMIP. For a list of supported key servers, check the [NetApp Interoperability Matrix Tool](http://mysupport.netapp.com/matrix/).
- All nodes in the cluster must be running ONTAP 9.11.1 or later.
- The order of servers list arguments in the -secondary-key-servers parameter reflects the access order of the external key management (KMIP) servers.

#### **Create a clustered key server**

The configuration procedure depends on whether or not you have configured a primary key server.

### **Add primary and secondary key servers to an SVM**

1. Confirm that no key management has been enabled for the cluster: security key-manager external show -vserver *svm\_name* If the SVM already has the maximum of four primary key servers enabled, you must remove one of the existing primary key servers before adding a new one.

2. Enable the primary key manager:

```
security key-manager external enable -vserver svm_name -key-servers
server_ip -client-cert client_cert_name -server-ca-certs
server_ca_cert_names
```
3. Modify the primary key server to add secondary key servers. The -secondary-key-servers parameter accepts a comma-separated list of up to three key servers. security key-manager external modify-server -vserver *svm\_name* -key-servers *primary\_key\_server* -secondary-key-servers *list\_of\_key\_servers*

#### **Add secondary key servers to an existing primary key server**

1. Modify the primary key server to add secondary key servers. The -secondary-key-servers parameter accepts a comma-separated list of up to three key servers. security key-manager external modify-server -vserver *svm\_name* -key-servers *primary\_key\_server* -secondary-key-servers *list\_of\_key\_servers* For more information about secondary key servers, see [Modify secondary key servers](#page-43-0).

#### **Modify clustered key servers**

You can modify external key servers clusters by changing the status (primary or secondary) of particular key

servers, add and removing secondary key servers, or by changing the access order of secondary key servers.

### **Convert primary and secondary key servers**

To convert a primary key server into a secondary key server, you must first remove it from the SVM with the security key-manager external remove-servers command.

To convert a secondary key server into a primary key server, you must first remove the secondary key server from its existing primary key server. See [Modify secondary key servers.](#page-43-0) If you convert a secondary key server to a primary server while removing an existing key, attempting to add a new server before completing the removal and conversion can result in the the duplication of keys.

### <span id="page-43-0"></span>**Modify secondary key servers**

Secondary key servers are managed with the -secondary-key-servers parameter of the security key-manager external modify-server command. The -secondary-key-servers parameter accepts a comma-separated list. The specified order of the secondary key servers in the list determines the access sequence for the secondary key servers. The access order can be modified by running the command security key-manager external modify-server with the secondary key servers entered in a different sequence.

To remove a secondary key server, the -secondary-key-servers arguments should include the key servers you want to keep while omitting the one to be removed. To remove all secondary key servers, use the argument -, signifying none.

For additional information, refer to the security key-manager external page in the [ONTAP command](https://docs.netapp.com/us-en/ontap-cli-9141/) [reference.](https://docs.netapp.com/us-en/ontap-cli-9141/)

### **Create authentication keys in ONTAP 9.6 and later**

You can use the security key-manager key create command to create the authentication keys for a node and store them on the configured KMIP servers.

#### **About this task**

If your security setup requires you to use different keys for data authentication and FIPS 140-2 authentication, you should create a separate key for each. If that's not the case, you can use the same authentication key for FIPS compliance that you use for data access.

ONTAP creates authentication keys for all nodes in the cluster.

• This command is not supported when Onboard Key Manager is enabled. However, two authentication keys are created automatically when Onboard Key Manager is enabled. The keys can be viewed with the following command:

security key-manager key query -key-type NSE-AK

- You receive a warning if the configured key management servers are already storing more than 128 authentication keys.
- You can use the security key-manager key delete command to delete any unused keys. The security key-manager key delete command fails if the given key is currently in use by ONTAP. (You must have privileges greater than "admin" to use this command.)

 $\mathbf{d}$ 

In a MetroCluster environment, before you delete a key, you must make sure that the key is not in use on the partner cluster. You can use the following commands on the partner cluster to check that the key is not in use:

◦ storage encryption disk show -data-key-id *key-id* ◦ storage encryption disk show -fips-key-id *key-id*

### **Before you begin**

You must be a cluster administrator to perform this task.

#### **Steps**

1. Create the authentication keys for cluster nodes:

```
security key-manager key create -key-tag passphrase_label -prompt-for-key
true|false
```
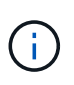

Setting prompt-for-key=true causes the system to prompt the cluster administrator for the passphrase to use when authenticating encrypted drives. Otherwise, the system automatically generates a 32-byte passphrase. The security key-manager key create command replaces the security key-manager create-key command. For complete command syntax, see the man page.

The following example creates the authentication keys for cluster1, automatically generating a 32-byte passphrase:

```
cluster1::> security key-manager key create
Key ID:
000000000000000002000000000001006268333f870860128fbe17d393e5083b00000000
00000000
```
2. Verify that the authentication keys have been created:

security key-manager key query -node node

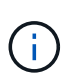

The security key-manager key query command replaces the security keymanager query key command. For complete command syntax, see the man page. The key ID displayed in the output is an identifier used to refer to the authentication key. It is not the actual authentication key or the data encryption key.

The following example verifies that authentication keys have been created for cluster1:

```
cluster1::> security key-manager key query
       Vserver: cluster1
    Key Manager: external
         Node: node1
Key Tag Ney Type Restored
------------------------------------ -------- --------
node1 NSE-AK yes
     Key ID:
000000000000000002000000000001000c11b3863f78c2273343d7ec5a67762e00000000
00000000
node1 NSE-AK yes
     Key ID:
000000000000000002000000000001006f4e2513353a674305872a4c9f3bf79700000000
00000000
       Vserver: cluster1
    Key Manager: external
         Node: node2
Key Tag Ney Type Restored
------------------------------------ -------- --------
node2 NSE-AK yes
     Key ID:
000000000000000002000000000001000c11b3863f78c2273343d7ec5a67762e00000000
00000000
node2 NSE-AK yes
     Key ID:
000000000000000002000000000001006f4e2513353a674305872a4c9f3bf79700000000
00000000
```
# **Create authentication keys in ONTAP 9.5 and earlier**

You can use the security key-manager create-key command to create the authentication keys for a node and store them on the configured KMIP servers.

# **About this task**

If your security setup requires you to use different keys for data authentication and FIPS 140-2 authentication, you should create a separate key for each. If that is not the case, you can use the same authentication key for FIPS compliance that you use for data access.

ONTAP creates authentication keys for all nodes in the cluster.

- This command is not supported when onboard key management is enabled.
- You receive a warning if the configured key management servers are already storing more than 128 authentication keys.

You can use the key management server software to delete any unused keys, then run the command again.

### **Before you begin**

You must be a cluster administrator to perform this task.

#### **Steps**

1. Create the authentication keys for cluster nodes:

security key-manager create-key

For complete command syntax, see the man page for the command.

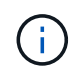

The key ID displayed in the output is an identifier used to refer to the authentication key. It is not the actual authentication key or the data encryption key.

The following example creates the authentication keys for cluster1:

```
cluster1::> security key-manager create-key
     (security key-manager create-key)
Verifying requirements...
Node: cluster1-01
Creating authentication key...
Authentication key creation successful.
Key ID: F1CB30AFF1CB30B00101000000000000A68B167F92DD54196297159B5968923C
Node: cluster1-01
Key manager restore operation initialized.
Successfully restored key information.
Node: cluster1-02
Key manager restore operation initialized.
Successfully restored key information.
```
2. Verify that the authentication keys have been created:

```
security key-manager query
```
For complete command syntax, see the man page.

The following example verifies that authentication keys have been created for cluster1:

```
cluster1::> security key-manager query
    (security key-manager query)
           Node: cluster1-01
    Key Manager: 20.1.1.1
  Server Status: available
Key Tag Key Type Restored
------------- -------- --------
cluster1-01 NSE-AK yes
       Key ID:
F1CB30AFF1CB30B00101000000000000A68B167F92DD54196297159B5968923C
           Node: cluster1-02
    Key Manager: 20.1.1.1
  Server Status: available
Key Tag Key Type Restored
------------- -------- --------
cluster1-02 NSE-AK yes
        Key ID:
F1CB30AFF1CB30B00101000000000000A68B167F92DD54196297159B5968923C
```
### <span id="page-47-0"></span>**Assign a data authentication key to a FIPS drive or SED (external key management)**

You can use the storage encryption disk modify command to assign a data authentication key to a FIPS drive or SED. Cluster nodes use this key to lock or unlock encrypted data on the drive.

#### **About this task**

A self-encrypting drive is protected from unauthorized access only if its authentication key ID is set to a nondefault value. The manufacturer secure ID (MSID), which has key ID 0x0, is the standard default value for SAS drives. For NVMe drives, the standard default value is a null key, represented as a blank key ID. When you assign the key ID to a self-encrypting drive, the system changes its authentication key ID to a non-default value.

This procedure is not disruptive.

#### **Before you begin**

You must be a cluster administrator to perform this task.

# **Steps**

1. Assign a data authentication key to a FIPS drive or SED:

storage encryption disk modify -disk *disk\_ID* -data-key-id *key\_ID*

For complete command syntax, see the man page for the command.

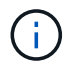

You can use the security key-manager query -key-type NSE-AK command to view key IDs.

```
cluster1::> storage encryption disk modify -disk 0.10.* -data-key-id
F1CB30AFF1CB30B00101000000000000A68B167F92DD54196297159B5968923C
Info: Starting modify on 14 disks.
       View the status of the operation by using the
        storage encryption disk show-status command.
```
2. Verify that the authentication keys have been assigned:

storage encryption disk show

For complete command syntax, see the man page.

```
cluster1::> storage encryption disk show
Disk Mode Data Key ID
----- ----
----------------------------------------------------------------
0.0.0 data
F1CB30AFF1CB30B00101000000000000A68B167F92DD54196297159B5968923C
0.0.1 data
F1CB30AFF1CB30B00101000000000000A68B167F92DD54196297159B5968923C
[...]
```
# **Configure onboard key management**

#### **Enable onboard key management in ONTAP 9.6 and later**

You can use the Onboard Key Manager to authenticate cluster nodes to a FIPS drive or SED. The Onboard Key Manager is a built-in tool that serves authentication keys to nodes from the same storage system as your data. The Onboard Key Manager is FIPS-140-2 level 1 compliant.

You can use the Onboard Key Manager to secure the keys that the cluster uses to access encrypted data. You must enable Onboard Key Manager on each cluster that accesses an encrypted volume or a self-encrypting disk.

#### **About this task**

You must run the security key-manager onboard enable command each time you add a node to the cluster. In MetroCluster configurations, you must run security key-manager onboard enable on the local cluster first, then run security key-manager onboard sync on the remote cluster, using the same passphrase on each.

By default, you are not required to enter the key manager passphrase when a node is rebooted. Except in MetroCluster, you can use the cc-mode-enabled=yes option to require that users enter the passphrase after a reboot.

> When the Onboard Key Manager is enabled in Common Criteria mode (cc-modeenabled=yes), system behavior is changed in the following ways:

• The system monitors for consecutive failed cluster passphrase attempts when operating in Common Criteria mode.

If NetApp Storage Encryption (NSE) is enabled and you fail to enter the correct cluster passphrase at boot, the system cannot authenticate to its drives and automatically reboots. To correct this, you must enter the correct cluster passphrase at the boot prompt. Once booted, the system allows up to 5 consecutive attempts to correctly enter the cluster passphrase in a 24-hour period for any command that requires the cluster passphrase as a parameter. If the limit is reached (for example, you have failed to correctly enter the cluster passphrase 5 times in a row) then you must either wait for the 24-hour timeout period to elapse, or you must reboot the node, in order to reset the limit.

• System image updates use the NetApp RSA-3072 code signing certificate together with SHA-384 code signed digests to check the image integrity instead of the usual NetApp RSA-2048 code signing certificate and SHA-256 code signed digests.

The upgrade command verifies that the image contents have not been altered or corrupted by checking various digital signatures. The image update process proceeds to the next step if validation succeeds; otherwise, the image update fails. See the "cluster image" man page for information concerning system updates.

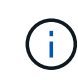

The Onboard Key Manager stores keys in volatile memory. Volatile memory contents are cleared when the system is rebooted or halted. Under normal operating conditions, volatile memory contents will be cleared within 30s when a system is halted.

### **Before you begin**

• If you are using NSE with an external key management (KMIP) server, you must have deleted the external key manager database.

[Transitioning to onboard key management from external key management](#page-90-0)

- You must be a cluster administrator to perform this task.
- You must configure the MetroCluster environment before the Onboard Key Manager is configured.

#### **Steps**

1. Start the key manager setup command:

security key-manager onboard enable -cc-mode-enabled yes | no

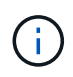

Set cc-mode-enabled=yes to require that users enter the key manager passphrase after a reboot. The - cc-mode-enabled option is not supported in MetroCluster configurations. The security key-manager onboard enable command replaces the security key-manager setup command.

The following example starts the key manager setup command on cluster1 without requiring that the passphrase be entered after every reboot:

```
cluster1::> security key-manager onboard enable
Enter the cluster-wide passphrase for onboard key management in Vserver
"cluster1":: <32..256 ASCII characters long text>
Reenter the cluster-wide passphrase: <32..256 ASCII characters long
text>
```
2. At the passphrase prompt, enter a passphrase between 32 and 256 characters, or for "cc-mode", a passphrase between 64 and 256 characters.

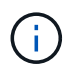

If the specified "cc-mode" passphrase is less than 64 characters, there is a five-second delay before the key manager setup operation displays the passphrase prompt again.

- 3. At the passphrase confirmation prompt, reenter the passphrase.
- 4. Verify that the authentication keys have been created:

security key-manager key query -node node

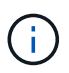

The security key-manager key query command replaces the security keymanager query key command. For complete command syntax, see the man page.

The following example verifies that authentication keys have been created for cluster1:

```
cluster1::> security key-manager key query
       Vserver: cluster1
    Key Manager: onboard
         Node: node1
Key Tag Ney Type Restored
------------------------------------ -------- --------
node1 NSE-AK yes
     Key ID:
000000000000000002000000000001000c11b3863f78c2273343d7ec5a67762e00000000
00000000
node1 NSE-AK yes
     Key ID:
000000000000000002000000000001006f4e2513353a674305872a4c9f3bf79700000000
00000000
       Vserver: cluster1
    Key Manager: onboard
         Node: node2
Key Tag Ney Type Restored
------------------------------------ -------- --------
node1 NSE-AK yes
     Key ID:
000000000000000002000000000001000c11b3863f78c2273343d7ec5a67762e00000000
00000000
node2 NSE-AK yes
     Key ID:
000000000000000002000000000001006f4e2513353a674305872a4c9f3bf79700000000
00000000
```
### **After you finish**

Copy the passphrase to a secure location outside the storage system for future use.

All key management information is automatically backed up to the replicated database (RDB) for the cluster. You should also back up the information manually for use in case of a disaster.

### **Enable onboard key management in ONTAP 9.5 and earlier**

You can use the Onboard Key Manager to authenticate cluster nodes to a FIPS drive or SED. The Onboard Key Manager is a built-in tool that serves authentication keys to nodes from the same storage system as your data. The Onboard Key Manager is FIPS-140-2 level 1 compliant.

You can use the Onboard Key Manager to secure the keys that the cluster uses to access encrypted data. You must enable Onboard Key Manager on each cluster that accesses an encrypted volume or a self-encrypting

disk.

### **About this task**

You must run the security key-manager setup command each time you add a node to the cluster.

If you have a MetroCluster configuration, review these guidelines:

- In ONTAP 9.5, you must run security key-manager setup on the local cluster and security keymanager setup -sync-metrocluster-config yes on the remote cluster, using the same passphrase on each.
- Prior to ONTAP 9.5, you must run security key-manager setup on the local cluster, wait approximately 20 seconds, and then run security key-manager setup on the remote cluster, using the same passphrase on each.

By default, you are not required to enter the key manager passphrase when a node is rebooted. Beginning with ONTAP 9.4, you can use the -enable-cc-mode yes option to require that users enter the passphrase after a reboot.

For NVE, if you set -enable-cc-mode yes, volumes you create with the volume create and volume move start commands are automatically encrypted. For volume create, you need not specify -encrypt true. For volume move start, you need not specify -encrypt-destination true.

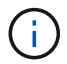

After a failed passphrase attempt, you must reboot the node again.

### **Before you begin**

• If you are using NSE with an external key management (KMIP) server, you must have deleted the external key manager database.

[Transitioning to onboard key management from external key management](#page-90-0)

- You must be a cluster administrator to perform this task.
- You must configure the MetroCluster environment before the Onboard Key Manager is configured.

#### **Steps**

1. Start the key manager setup:

```
security key-manager setup -enable-cc-mode yes no
```
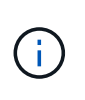

Beginning with ONTAP 9.4, you can use the -enable-cc-mode yes option to require that users enter the key manager passphrase after a reboot. For NVE, if you set -enable-cc -mode yes, volumes you create with the volume create and volume move start commands are automatically encrypted.

The following example starts setting up the key manager on cluster1 without requiring that the passphrase be entered after every reboot:

```
cluster1::> security key-manager setup
Welcome to the key manager setup wizard, which will lead you through
the steps to add boot information.
...
Would you like to use onboard key-management? {yes, no} [yes]:
Enter the cluster-wide passphrase: <32..256 ASCII characters long
text>
Reenter the cluster-wide passphrase: <32..256 ASCII characters long
text>
```
- 2. Enter yes at the prompt to configure onboard key management.
- 3. At the passphrase prompt, enter a passphrase between 32 and 256 characters, or for "cc-mode", a passphrase between 64 and 256 characters.

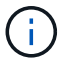

If the specified "cc-mode" passphrase is less than 64 characters, there is a five-second delay before the key manager setup operation displays the passphrase prompt again.

- 4. At the passphrase confirmation prompt, reenter the passphrase.
- 5. Verify that keys are configured for all nodes:

security key-manager key show

For the complete command syntax, see the man page.

```
cluster1::> security key-manager key show
Node: node1
Key Store: onboard
Key ID Used By
----------------------------------------------------------------
--------
0000000000000000020000000000010059851742AF2703FC91369B7DB47C4722 NSE-AK
000000000000000002000000000001008C07CC0AF1EF49E0105300EFC83004BF NSE-AK
Node: node2
Key Store: onboard
Key ID Used By
----------------------------------------------------------------
--------
0000000000000000020000000000010059851742AF2703FC91369B7DB47C4722 NSE-AK
000000000000000002000000000001008C07CC0AF1EF49E0105300EFC83004BF NSE-AK
```
#### **After you finish**

All key management information is automatically backed up to the replicated database (RDB) for the cluster.

Whenever you configure the Onboard Key Manager passphrase, you should also back up the information manually to a secure location outside the storage system for use in case of a disaster. See [Back up onboard](#page-70-0) [key management information manually](#page-70-0).

### <span id="page-54-0"></span>**Assign a data authentication key to a FIPS drive or SED (onboard key management)**

You can use the storage encryption disk modify command to assign a data authentication key to a FIPS drive or SED. Cluster nodes use this key to access data on the drive.

### **About this task**

A self-encrypting drive is protected from unauthorized access only if its authentication key ID is set to a nondefault value. The manufacturer secure ID (MSID), which has key ID 0x0, is the standard default value for SAS drives. For NVMe drives, the standard default value is a null key, represented as a blank key ID. When you assign the key ID to a self-encrypting drive, the system changes its authentication key ID to a non-default value.

### **Before you begin**

You must be a cluster administrator to perform this task.

#### **Steps**

1. Assign a data authentication key to a FIPS drive or SED:

storage encryption disk modify -disk *disk\_ID* -data-key-id *key\_ID*

For complete command syntax, see the man page for the command.

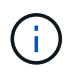

You can use the security key-manager key query -key-type NSE-AK command to view key IDs.

```
cluster1::> storage encryption disk modify -disk 0.10.* -data-key-id
0000000000000000020000000000010019215b9738bc7b43d4698c80246db1f4
```
Info: Starting modify on 14 disks. View the status of the operation by using the storage encryption disk show-status command.

2. Verify that the authentication keys have been assigned:

storage encryption disk show

For complete command syntax, see the man page.

```
cluster1::> storage encryption disk show
Disk Mode Data Key ID
----- ----
----------------------------------------------------------------
0.0.0 data
0000000000000000020000000000010019215b9738bc7b43d4698c80246db1f4
0.0.1 data
0000000000000000020000000000010059851742AF2703FC91369B7DB47C4722
[...]
```
# **Assign a FIPS 140-2 authentication key to a FIPS drive**

You can use the storage encryption disk modify command with the -fips-key -id option to assign a FIPS 140-2 authentication key to a FIPS drive. Cluster nodes use this key for drive operations other than data access, such as preventing denial-of-service attacks on the drive.

#### **About this task**

Your security setup may require you to use different keys for data authentication and FIPS 140-2 authentication. If that is not the case, you can use the same authentication key for FIPS compliance that you use for data access.

This procedure is not disruptive.

#### **Before you begin**

The drive firmware must support FIPS 140-2 compliance. The [NetApp Interoperability Matrix Tool](https://mysupport.netapp.com/matrix) contains information about supported drive firmware versions.

#### **Steps**

- 1. You must first ensure you have assigned a data authentication key. This can be done with using an [external key manager](#page-47-0) or an [onboard key manager](#page-54-0). Verify the key is assigned with the command storage encryption disk show.
- 2. Assign a FIPS 140-2 authentication key to SEDs:

```
storage encryption disk modify -disk disk_id -fips-key-id
fips_authentication_key_id
```
You can use the security key-manager query command to view key IDs.

```
cluster1::> storage encryption disk modify -disk 2.10.* -fips-key-id
6A1E21D80000000001000000000000005A1FB4EE8F62FD6D8AE6754C9019F35A
Info: Starting modify on 14 disks.
       View the status of the operation by using the
```
storage encryption disk show-status command.

3. Verify that the authentication key has been assigned:

storage encryption disk show -fips

For complete command syntax, see the man page.

```
cluster1::> storage encryption disk show -fips
Disk Mode FIPS-Compliance Key ID
------ ----
----------------------------------------------------------------
2.10.0 full
6A1E21D80000000001000000000000005A1FB4EE8F62FD6D8AE6754C9019F35A
2.10.1 full
6A1E21D80000000001000000000000005A1FB4EE8F62FD6D8AE6754C9019F35A
[...]
```
### **Enable cluster-wide FIPS-compliant mode for KMIP server connections**

You can use the security config modify command with the -is-fips-enabled option to enable cluster-wide FIPS-compliant mode for data in flight. Doing so forces the cluster to use OpenSSL in FIPS mode when connecting to KMIP servers.

#### **About this task**

When you enable cluster-wide FIPS-compliant mode, the cluster will automatically use only TLS1.2 and FIPSvalidated cipher suites. Cluster-wide FIPS-compliant mode is disabled by default.

You must reboot cluster nodes manually after modifying the cluster-wide security configuration.

#### **Before you begin**

- The storage controller must be configured in FIPS-compliant mode.
- All KMIP servers must support TLSv1.2. The system requires TLSv1.2 to complete the connection to the KMIP server when cluster-wide FIPS-compliant mode is enabled.

#### **Steps**

1. Set the privilege level to advanced:

set -privilege advanced

2. Verify that TLSv1.2 is supported:

security config show -supported-protocols

For complete command syntax, see the man page.

```
cluster1::> security config show
  Cluster Cluster
Security
Interface FIPS Mode Supported Protocols Supported Ciphers Config
Ready
--------- ---------- ----------------------- -----------------
----------------
SSL false TLSv1.2, TLSv1.1, TLSv1 ALL:!LOW: yes
                                  !aNULL:!EXP:
  !eNULL
```
3. Enable cluster-wide FIPS-compliant mode:

security config modify -is-fips-enabled true -interface SSL

For complete command syntax, see the man page.

- 4. Reboot cluster nodes manually.
- 5. Verify that cluster-wide FIPS-compliant mode is enabled:

security config show

```
cluster1::> security config show
  Cluster Cluster
Security
Interface FIPS Mode Supported Protocols Supported Ciphers Config
Ready
--------- ---------- ----------------------- -----------------
----------------
SSL true TLSv1.2, TLSv1.1 ALL:!LOW: yes
                                     !aNULL:!EXP:
                                     !eNULL:!RC4
```
# **Manage NetApp encryption**

# **Unencrypt volume data**

You can use the volume move start command to move and unencrypt volume data.

#### **Before you begin**

You must be a cluster administrator to perform this task. Alternately, you can be an SVM administrator to whom the cluster administrator has delegated authority. For more information, see [Delegate authority to run the](#page-59-0) [volume move command.](#page-59-0)

#### **Steps**

1. Move an existing encrypted volume and unencrypt the data on the volume:

volume move start -vserver *SVM\_name* -volume volume\_name -destination-aggregate *aggregate\_name* -encrypt-destination false

For complete command syntax, see the man page for the command.

The following command moves an existing volume named  $\text{vol}1$  to the destination aggregate  $\text{agg}r3$  and unencrypts the data on the volume:

```
cluster1::> volume move start -vserver vs1 -volume vol1 -destination
-aggregate aggr3 -encrypt-destination false
```
The system deletes the encryption key for the volume. The data on the volume is unencrypted.

2. Verify that the volume is disabled for encryption:

volume show -encryption

For complete command syntax, see the man page for the command.

The following command displays whether volumes on cluster1 are encrypted:

```
cluster1::> volume show -encryption
Vserver Volume Aggregate State Encryption State
------- ------ --------- ----- ----------------
vs1 vol1 aggr1 online none
```
# **Move an encrypted volume**

You can use the volume move start command to move an encrypted volume. The moved volume can reside on the same aggregate or a different aggregate.

#### **About this task**

The move will fail if the destination node or destination volume does not support volume encryption.

The -encrypt-destination option for volume move start defaults to true for encrypted volumes. The requirement to specify you do not want the destination volume encrypted ensures that you do not inadvertently unencrypt the data on the volume.

#### **Before you begin**

You must be a cluster administrator to perform this task. Alternately, you can be an SVM administrator to whom the cluster administrator has delegated authority. For more information, see [delegate authority to run the](#page-59-0) [volume move command.](#page-59-0)

#### **Steps**

1. Move an existing encrypted volume and leave the data on the volume encrypted:

volume move start -vserver *SVM\_name* -volume *volume\_name* -destination-aggregate *aggregate\_name*

For complete command syntax, see the man page for the command.

The following command moves an existing volume named  $\text{vol}1$  to the destination aggregate  $\text{aggr3}$  and leaves the data on the volume encrypted:

```
cluster1::> volume move start -vserver vs1 -volume vol1 -destination
-aggregate aggr3
```
2. Verify that the volume is enabled for encryption:

volume show -is-encrypted true

For complete command syntax, see the man page for the command.

The following command displays the encrypted volumes on cluster1:

```
cluster1::> volume show -is-encrypted true
Vserver Volume Aggregate State Type Size Available Used
------- ------ --------- ----- ---- ----- --------- ----
vs1 vol1 aggr3 online RW 200GB 160.0GB 20%
```
# <span id="page-59-0"></span>**Delegate authority to run the volume move command**

You can use the volume move command to encrypt an existing volume, move an encrypted volume, or unencrypt a volume. Cluster administrators can run volume move command themselves, or they can delegate the authority to run the command to SVM administrators.

#### **About this task**

By default, SVM administrators are assigned the vsadmin role, which does not include the authority to move volumes. You must assign the vsadmin-volume role to SVM administrators to enable them to run the volume move command.

#### **Step**

1. Delegate authority to run the volume move command:

```
security login modify -vserver SVM_name -user-or-group-name user_or_group_name
-application application -authmethod authentication_method -role vsadmin-
volume
```
For complete command syntax, see the man page for the command.

The following command grants the SVM administrator authority to run the volume move command.

cluster1::>security login modify -vserver engData -user-or-group-name SVM-admin -application ssh -authmethod domain -role vsadmin-volume

# **Change the encryption key for a volume with the volume encryption rekey start command**

It is a security best practice to change the encryption key for a volume periodically. Beginning with ONTAP 9.3, you can use the volume encryption rekey start command to change the encryption key.

### **About this task**

Once you start a rekey operation, it must complete. There is no returning to the old key. If you encounter a performance issue during the operation, you can run the volume encryption rekey pause command to pause the operation, and the volume encryption rekey resume command to resume the operation.

Until the rekey operation finishes, the volume will have two keys. New writes and their corresponding reads will use the new key. Otherwise, reads will use the old key.

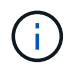

You cannot use volume encryption rekey start to rekey a SnapLock volume.

## **Steps**

1. Change an encryption key:

```
volume encryption rekey start -vserver SVM_name -volume volume_name
```
The following command changes the encryption key for vol1 on SVMvs1:

```
cluster1::> volume encryption rekey start -vserver vs1 -volume vol1
```
2. Verify the status of the rekey operation:

volume encryption rekey show

For complete command syntax, see the man page for the command.

The following command displays the status of the rekey operation:

```
cluster1::> volume encryption rekey show
Vserver Volume Start Time Status
------- ------ ------------------ ---------------------------
vs1 vol1 9/18/2017 17:51:41 Phase 2 of 2 is in progress.
```
3. When the rekey operation is complete, verify that the volume is enabled for encryption:

volume show -is-encrypted true

For complete command syntax, see the man page for the command.

The following command displays the encrypted volumes on cluster1:

cluster1::> volume show -is-encrypted true Vserver Volume Aggregate State Type Size Available Used ------- ------ --------- ----- ---- ----- --------- --- vs1 vol1 aggr2 online RW 200GB 160.0GB 20%

### **Change the encryption key for a volume with the volume move start command**

It is a security best practice to change the encryption key for a volume periodically. You can use the volume move start command to change the encryption key. You must use volume move start in ONTAP 9.2 and earlier. The moved volume can reside on the same aggregate or a different aggregate.

#### **About this task**

You cannot use  $volume$  move start to rekey a SnapLock or FlexGroup volume.

#### **Before you begin**

You must be a cluster administrator to perform this task. Alternately, you can be an SVM administrator to whom the cluster administrator has delegated authority. For more information, see [delegate authority to run the](#page-59-0) [volume move command.](#page-59-0)

#### **Steps**

1. Move an existing volume and change the encryption key:

```
volume move start -vserver SVM_name -volume volume_name -destination-aggregate
aggregate_name -generate-destination-key true
```
For complete command syntax, see the man page for the command.

The following command moves an existing volume named **vol1** to the destination aggregate **aggr2** and changes the encryption key:

cluster1::> volume move start -vserver vs1 -volume vol1 -destination -aggregate aggr2 -generate-destination-key true

A new encryption key is created for the volume. The data on the volume remains encrypted.

2. Verify that the volume is enabled for encryption:

```
volume show -is-encrypted true
```
For complete command syntax, see the man page for the command.

The following command displays the encrypted volumes on cluster1:

cluster1::> volume show -is-encrypted true Vserver Volume Aggregate State Type Size Available Used ------- ------ --------- ----- ---- ----- --------- --- vs1 vol1 aggr2 online RW 200GB 160.0GB 20%

# **Rotate authentication keys for NetApp Storage Encryption**

You can rotate authentication keys when using NetApp Storage Encryption (NSE).

#### **About this task**

Rotating authentication keys in an NSE environment is supported if you are using External Key Manager (KMIP).

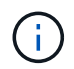

Rotating authentication keys in an NSE environment is not supported for Onboard Key Manager (OKM).

#### **Steps**

1. Use the security key-manager create-key command to generate new authentication keys.

You need to generate new authentication keys before you can change the authentication keys.

2. Use the storage encryption disk modify  $-disk * -data-key-id$  command to change the authentication keys.

# **Delete an encrypted volume**

You can use the volume delete command to delete an encrypted volume.

#### **Before you begin**

- You must be a cluster administrator to perform this task. Alternately, you can be an SVM administrator to whom the cluster administrator has delegated authority. For more information, see [delegate authority to run](#page-59-0) [the volume move command](#page-59-0).
- The volume must be offline.

#### **Step**

1. Delete an encrypted volume:

volume delete -vserver *SVM\_name* -volume *volume\_name*

For complete command syntax, see the man page for the command.

The following command deletes an encrypted volume named  $\text{vol1}:$ 

cluster1::> volume delete -vserver vs1 -volume vol1

Enter yes when you are prompted to confirm deletion.

The system deletes the encryption key for the volume after 24 hours.

Use volume delete with the -force true option to delete a volume and destroy the corresponding encryption key immediately. This command requires advanced privileges. For more information, see the man page.

#### **After you finish**

You can use the volume recovery-queue command to recover a deleted volume during the retention period after issuing the volume delete command:

volume recovery-queue *SVM\_name* -volume *volume\_name*

[How to use the Volume Recovery feature](https://kb.netapp.com/Advice_and_Troubleshooting/Data_Storage_Software/ONTAP_OS/How_to_use_the_Volume_Recovery_Queue)

### **Securely purge data on an encrypted volume**

#### **Securely purge data on an encrypted volume overview**

Beginning with ONTAP 9.4, you can use secure purge to non-disruptively scrub data on NVE-enabled volumes. Scrubbing data on an encrypted volume ensures that it cannot be recovered from the physical media, for example, in cases of "spillage," where data traces may have been left behind when blocks were overwritten, or for securely deleting a vacating tenant's data.

Secure purge works only for previously deleted files on NVE-enabled volumes. You cannot scrub an unencrypted volume. You must use KMIP servers to serve keys, not the onboard key manager.

#### **Considerations for using secure purge**

- Volumes created in an aggregate enabled for NetApp Aggregate Encryption (NAE) do not support secure purge.
- Secure purge works only for previously deleted files on NVE-enabled volumes.
- You cannot scrub an unencrypted volume.
- You must use KMIP servers to serve keys, not the onboard key manager.

Secure purge functions differently depending upon your version of ONTAP.

#### **ONTAP 9.8 and later**

- Secure purge is supported by MetroCluster and FlexGroup.
- If the volume being purged is the source of a SnapMirror relationship, you do not have to break the SnapMirror relationship to perform a secure purge.
- The re-encryption method is different for volumes using SnapMirror data protection versus volumes not using SnapMirror data protection (DP) or those using SnapMirror extended data protection..
	- By default, volumes using SnapMirror data protection (DP) mode re-encrypt data using the volume move re-encryption method.
	- By default, volumes not using SnapMirror data protection or volumes using SnapMirror extended data protection (XDP) mode use the in-place re-encryption method.
	- These defaults can be changed using the secure purge re-encryption-method [volume-move|in-place-rekey] command.
- By default, all Snapshot copies in FlexVol volumes are automatically deleted during the secure purge operation. By default, Snapshots in FlexGroup volumes and volumes using SnapMirror data protection are not automatically deleted during the secure purge operation. These defaults can be changed using the secure purge delete-all-snapshots [true|false] command.

### **ONTAP 9.7 and earlier:**

- Secure purge does not support the following:
	- FlexClone
	- SnapVault
	- FabricPool
- If the volume being purged is the source of a SnapMirror relationship, you must break the SnapMirror relationship before you can purge the volume.

If there are busy Snapshot copies in the volume, you must release the Snapshot copies before you can purge the volume. For example, you may need to split a FlexClone volume from its parent.

• Successfully invoking the secure-purge feature triggers a volume move that re-encrypts the remaining, unpurged data with a new key.

The moved volume remains on the current aggregate. The old key is automatically destroyed, ensuring that purged data cannot be recovered from the storage media.

### **Securely purge data on an encrypted volume without a SnapMirror relationship**

Beginning with ONTAP 9.4, you can use secure-purge to non-disruptively "scrub" data on NVE-enabled volumes.

### **About this task**

Secure-purge may take from several minutes to many hours to complete, depending on the amount of data in the deleted files. You can use the volume encryption secure-purge show command to view the status of the operation. You can use the volume encryption secure-purge abort command to terminate the operation.

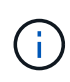

In order to do a secure purge on a SAN host, you must delete the entire LUN containing the files you want to purge, or you must be able to punch holes in the LUN for the blocks that belong to the files you want purge. If you cannot delete the LUN or your host operating system does not support punching holes in the LUN, you cannot perform a secure purge.

### **Before you begin**

- You must be a cluster administrator to perform this task.
- Advanced privileges are required for this task.

### **Steps**

- 1. Delete the files or the LUN you want to securely purge.
	- On a NAS client, delete the files you want to securely purge.
	- On a SAN host, delete the LUN you want to securely purge or punch holes in the LUN for the blocks that belong to the files you want to purge.
- 2. On the storage system, change to advanced privilege level:

set -privilege advanced

3. If the files you want to securely purge are in snapshots, delete the snapshots:

snapshot delete -vserver *SVM\_name* -volume *volume\_name* -snapshot

4. Securely purge the deleted files:

volume encryption secure-purge start -vserver *SVM\_name* -volume *volume\_name*

The following command securely purges the deleted files on  $\text{vol}1$  on SVM $\text{vol}1$ :

```
cluster1::> volume encryption secure-purge start -vserver vs1 -volume
vol1
```
5. Verify the status of the secure-purge operation:

volume encryption secure-purge show

#### **Securely purge data on an encrypted volume with an Asynchronous SnapMirror relationship**

Beginning with ONTAP 9.8, you can use a secure purge to non-disruptively "scrub" data on NVE-enabled volumes with an Asynchronous SnapMirror relationship.

#### **Before you begin**

- You must be a cluster administrator to perform this task.
- Advanced privileges are required for this task.

#### **About this task**

Secure-purge may take from several minutes to many hours to complete, depending on the amount of data in the deleted files. You can use the volume encryption secure-purge show command to view the status of the operation. You can use the volume encryption secure-purge abort command to terminate the operation.

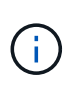

In order to do a secure purge on a SAN host, you must delete the entire LUN containing the files you want to purge, or you must be able to punch holes in the LUN for the blocks that belong to the files you want purge. If you cannot delete the LUN or your host operating system does not support punching holes in the LUN, you cannot perform a secure purge.

#### **Steps**

1. On the storage system, switch to the advanced privilege level:

set -privilege advanced

- 2. Delete the files or the LUN you want to securely purge.
	- On a NAS client, delete the files you want to securely purge.
	- On a SAN host, delete the LUN you want to securely purge or punch holes in the LUN for the blocks that belong to the files you want to purge.
- 3. Prepare the destination volume in the Asynchronous relationship to be securely purged:

volume encryption secure-purge start -vserver *SVM\_name* -volume *volume\_name* -prepare true

Repeat this step on each volume in your Asynchronous SnapMirror relationship.

4. If the files you want to securely purge are in Snapshot copies, delete the Snapshot copies:

snapshot delete -vserver *SVM\_name* -volume *volume\_name* -snapshot

- 5. If the files you want to securely purge are in the base Snapshot copies, do the following:
	- a. Create a Snapshot copy on the destination volume in the Asynchronous SnapMirror relationship:

volume snapshot create -snapshot snapshot\_name -vserver *SVM\_name* -volume *volume\_name*

b. Update SnapMirror to move the base Snapshot copy forward:

snapmirror update -source-snapshot *snapshot\_name* -destination-path *destination\_path*

Repeat this step for each volume in the Asynchronous SnapMirror relationship.

c. Repeat steps (a) and (b) equal to the number of base Snapshot copies plus one.

For example, if you have two base Snapshot copies, you should repeat steps (a) and (b) three times.

d. Verify that the base Snapshot copy is present:

snapshot show -vserver *SVM\_name* -volume *volume\_name*

e. Delete the base Snapshot copy:

snapshot delete -vserver *svm\_name* -volume *volume\_name* -snapshot snapshot

6. Securely purge the deleted files:

volume encryption secure-purge start -vserver *svm\_name* -volume *volume\_name*

Repeat this step on each volume in the Asynchronous SnapMirror relationship.

The following command securely purges the deleted files on "vol1" on SVM "vs1":

cluster1::> volume encryption secure-purge start -vserver vs1 -volume vol1

7. Verify the status of the secure purge operation:

volume encryption secure-purge show

#### **Scrub data on an encrypted volume with a Synchronous SnapMirror relationship**

Beginning with ONTAP 9.8, you can use a secure purge to non-disruptively "scrub" data on NVE-enabled volumes with a Synchronous SnapMirror relationship.

#### **About this task**

A secure purge might take from several minutes to many hours to complete, depending on the amount of data in the deleted files. You can use the volume encryption secure-purge show command to view the status of the operation. You can use the volume encryption secure-purge abort command to terminate the operation.

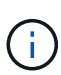

In order to do a secure purge on a SAN host, you must delete the entire LUN containing the files you want to purge, or you must be able to punch holes in the LUN for the blocks that belong to the files you want purge. If you cannot delete the LUN or your host operating system does not support punching holes in the LUN, you cannot perform a secure purge.

#### **Before you begin**

- You must be a cluster administrator to perform this task.
- Advanced privileges are required for this task.

#### **Steps**

1. On the storage system, change to advanced privilege level:

set -privilege advanced

- 2. Delete the files or the LUN you want to securely purge.
	- On a NAS client, delete the files you want to securely purge.
	- On a SAN host, delete the LUN you want to securely purge or punch holes in the LUN for the blocks that belong to the files you want to purge.
- 3. Prepare the destination volume in the Asynchronous relationship to be securely purged:

volume encryption secure-purge start -vserver SVM\_name -volume volume\_name -prepare true

Repeat this step for the other volume in your Synchronous SnapMirror relationship.

4. If the files you want to securely purge are in Snapshot copies, delete the Snapshot copies:

snapshot delete -vserver *SVM\_name* -volume *volume\_name* -snapshot *snapshot*

5. If the secure purge file is in the base or common Snapshot copies, update the SnapMirror to move the common Snapshot copy forward:

snapmirror update -source-snapshot *snapshot\_name* -destination-path *destination\_path*

There are two common Snapshot copies, so this command must be issued twice.

6. If the secure purge file is in the application-consistent Snapshot copy, delete the Snapshot copy on both volumes in the Synchronous SnapMirror relationship:

snapshot delete -vserver *SVM\_name* -volume *volume\_name* -snapshot *snapshot*

Perform this step on both volumes.

7. Securely purge the deleted files:

volume encryption secure-purge start -vserver *SVM\_name* -volume *volume\_name*

Repeat this step on each volume in the synchronous SnapMirror relationship.

The following command securely purges the deleted files on "vol1" on SMV "vs1".

```
cluster1::> volume encryption secure-purge start -vserver vs1 -volume
vol1
```
8. Verify the status of the secure purge operation:

volume encryption secure-purge show

### **Change the onboard key management passphrase**

It is a security best practice to change the onboard key management passphrase periodically. You should copy the new onboard key management passphrase to a secure location outside the storage system for future use.

#### **Before you begin**

- You must be a cluster or SVM administrator to perform this task.
- Advanced privileges are required for this task.

### **Steps**

1. Change to advanced privilege level:

```
set -privilege advanced
```
2. Change the onboard key management passphrase:

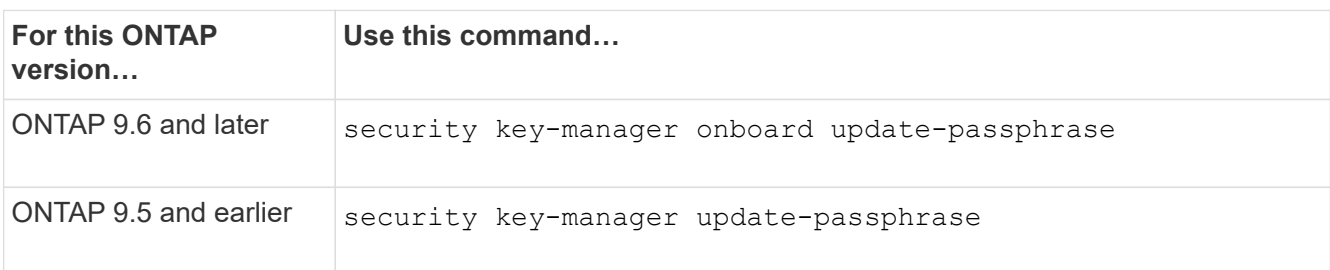

For complete command syntax, see the man pages.

The following ONTAP 9.6 command lets you change the onboard key management passphrase for cluster1:

```
clusterl::> security key-manager onboard update-passphrase
Warning: This command will reconfigure the cluster passphrase for
onboard key management for Vserver "cluster1".
Do you want to continue? {y|n}: y
Enter current passphrase:
Enter new passphrase:
```
- 3. Enter  $\gamma$  at the prompt to change the onboard key management passphrase.
- 4. Enter the current passphrase at the current passphrase prompt.
- 5. At the new passphrase prompt, enter a passphrase between 32 and 256 characters, or for "cc-mode", a passphrase between 64 and 256 characters.

If the specified "cc-mode" passphrase is less than 64 characters, there is a five-second delay before the key manager setup operation displays the passphrase prompt again.

6. At the passphrase confirmation prompt, reenter the passphrase.

### **After you finish**

In a MetroCluster environment, you must update the passphrase on the partner cluster:

- In ONTAP 9.5 and earlier, you must run security key-manager update-passphrase with the same passphrase on the partner cluster.
- In ONTAP 9.6 and later, you are prompted to run security key-manager onboard sync with the same passphrase on the partner cluster.

You should copy the onboard key management passphrase to a secure location outside the storage system for future use.

You should back up key management information manually whenever you change the onboard key management passphrase.

[Backing up onboard key management information manually](#page-70-0)

# <span id="page-70-0"></span>**Back up onboard key management information manually**

You should copy onboard key management information to a secure location outside the storage system whenever you configure the Onboard Key Manager passphrase.

# **What you'll need**

- You must be a cluster administrator to perform this task.
- Advanced privileges are required for this task.

### **About this task**

All key management information is automatically backed up to the replicated database (RDB) for the cluster. You should also back up key management information manually for use in case of a disaster.

### **Steps**

1. Change to advanced privilege level:

set -privilege advanced

2. Display the key management backup information for the cluster:

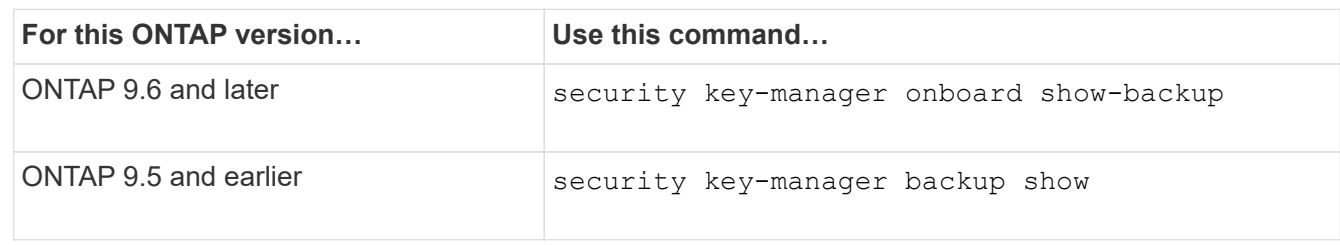

For complete command syntax, see the man pages.

### +

The following 9.6 command displays the key management backup information for cluster1:

+

cluster1::> security key-manager onboard show-backup

----------------------BEGIN BACKUP--------------- TmV0QXBwIEtleSBCbG9iAAEAAAAEAAAAcAEAAAAAAADuD+byAAAAACEAAAAAAAAA QAAAAAAAAABvOlH0AAAAAMh7qDLRyH1DBz12piVdy9ATSFMT0C0TlYFss4PDjTaV dzRYkLd1PhQLxAWJwOIyqSr8qY1SEBgm1IWgE5DLRqkiAAAAAAAAACgAAAAAAAAA 3WTh7gAAAAAAAAAAAAAAAAIAAAAAAAgAZJEIWvdeHr5RCAvHGclo+wAAAAAAAAAA IgAAAAAAAAAoAAAAAAAAAEOTcR0AAAAAAAAAAAAAAAACAAAAAAAJAGr3tJA/LRzU QRHwv+1aWvAAAAAAAAAAACQAAAAAAAAAgAAAAAAAAACdhTcvAAAAAJ1PXeBfml4N BsSyV1B4jc4A7cvWEFY6lLG6hc6tbKLAHZuvfQ4rIbYAAAAAAAAAAAAAAAAAAAAA AAAAAAAAAAAAAAAAAAAAAAAAAAAAAAAAAAAAAAAAAAAAAAAAAAAAAAAAAAAAAAAA AAAAAAAAAAAAAAAAAAAAAAAAAAAAAAAAAAAAAAAAAAAAAAAAAAAAAAAAAAAAAAAA AAAAAAAAAAAAAAAAAAAAAAAAAAAAAAAAAAAAAAAAAAAAAAAAAAAAAAAAAAAAAAAA AAAAAAAAAAAAAAAAAAAAAAAAAAAAAAAAAAAAAAAAAAAAAAAAAAAAAAAAAAAAAAAA AAAAAAAAAAAAAAAAAAAAAAAAAAAAAAAAAAAAAAAAAAAAAAAAAAAAAAAAAAAAAAAA AAAAAAAAAAAAAAAAAAAAAAAAAAAAAAAAAAAAAAAAAAAAAAAAAAAAAAAAAAAAAAAA AAAAAAAAAAAAAAAAAAAAAAAAAAAAAAAAAAAAAAAAAAAAAAAAAAAAAAAAAAAAAAAA AAAAAAAAAAAAAAAAAAAAAAAAAAAAAAAAAAAAAAAAAABOZXRBcHAgS2V5IEJsb2IA AQAAAAMAAAAYAQAAAAAAADA5/ccAAAAAIgAAAAAAAAAoAAAAAAAAAEOTcR0AAAAA AAAAAAAAAAACAAAAAAAJAGr3tJA/LRzUQRHwv+1aWvAAAAAAAAAAACIAAAAAAAAA KAAAAAAAAACI8z/bAAAAAAAAAAAAAAAAAgAAAAAAAQAbxMcI4qiaMS4Uts5tTUnU AAAAAAAAAAAkAAAAAAAAAIAAAAAAAAAAqwxTcwAAAACkiwBAI3YeeV3jMFg5Smyj LSgoK/qc8FAmMMcrRXY6uriulnL0WPB/AAAAAAAAAAAAAAAAAAAAAAAAAAAAAAAA AAAAAAAAAAAAAAAAAAAAAAAAAAAAAAAAAAAAAAAAAAAAAAAAAAAAAAAAAAAAAAAA AAAAAAAAAAAAAAAAAAAAAE5ldEFwcCBLZXkgQmxvYgABAAAAAwAAABgBAAAAAAAA 1cNLLwAAAAAiAAAAAAAAACgAAAAAAAAAQ5NxHQAAAAAAAAAAAAAAAAIAAAAAAAkA ave0kD8tHNRBEfC/7Vpa8AAAAAAAAAAAIgAAAAAAAAAoAAAAAAAAAJ4/cQsAAAAA AAAAAAAAAAACAAAAAAABAF6JCZch+IF+ZeOutovhv8oAAAAAAAAAACQAAAAAAAAA gAAAAAAAAAAN3Zq7AAAAALO7qD20+H8TuGgSauEHoqAyWcLv4uA0m2rrH4nPQM0n rDRYRa9SCv8AAAAAAAAAAAAAAAAAAAAAAAAAAAAAAAAAAAAAAAAAAAAAAAAAAAAA AAAAAAAAAAAAAAAAAAAAAAAAAAAAAAAAAAAAAAAAAAAAAAAAAAAAAAAAAAAAAAAA ---------------------------END BACKUP---------------------------

1. Copy the backup information to a secure location outside the storage system for use in case of a disaster.

# **Restore onboard key management encryption keys**

The procedure you follow to restore your onboard key management encryption keys varies based on your version of ONTAP.

### **Before you begin**

- If you are using NSE with an external key management (KMIP) server, you must have deleted the external key manager database. For more information, see [transition to onboard key management from external](#page-90-0) [key management](#page-90-0)
- You must be a cluster administrator to perform this task.
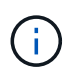

If you are using NSE on a system with a Flash Cache module, you should also enable NVE or NAE. NSE does not encrypt data that resides on the Flash Cache module.

### **ONTAP 9.8 and later with encrypted root volume**

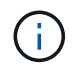

If you are running ONTAP 9.8 or later and your root volume is not encrypted, follow the procedure for ONTAP 9.6 or later.

If you are running ONTAP 9.8 and later, and your root volume is encrypted, you must set an onboard key management recovery passphrase with the boot menu. This process is also necessary if you do a boot media replacement.

- 1. Boot the node to the boot menu and select option (10) Set onboard key management recovery secrets.
- 2. Enter  $y$  to use this option.
- 3. At the prompt, enter the onboard key management passphrase for the cluster.
- 4. At the prompt, enter the backup key data.

The node returns to the boot menu.

5. From the boot menu, select option (1) Normal Boot.

#### **ONTAP 9.6 and later**

- 1. Verify that the key needs to be restored: security key-manager key query -node *node*
- 2. Restore the key:

security key-manager onboard sync

For complete command syntax, see the man pages.

The following ONTAP 9.6 command synchronize the keys in the onboard key hierarchy:

```
cluster1::> security key-manager onboard sync
Enter the cluster-wide passphrase for onboard key management in Vserver
"cluster1":: <32..256 ASCII characters long text>
```
3. At the passphrase prompt, enter the onboard key management passphrase for the cluster.

### **ONTAP 9.5 and earlier**

- 1. Verify that the key needs to be restored: security key-manager key show
- 2. If you are running ONTAP 9.8 and later, and your root volume is encrypted, complete these steps:

If you are running ONTAP 9.6 or 9.7, or if you are running ONTAP 9.8 or later and your root volume is not encrypted, skip this step.

3. Restore the key:

security key-manager setup -node *node*

For complete command syntax, see the man pages.

4. At the passphrase prompt, enter the onboard key management passphrase for the cluster.

# **Restore external key management encryption keys**

You can manually restore external key management encryption keys and push them to a different node. You might want to do this if you are restarting a node that was down temporarily when you created the keys for the cluster.

### **About this task**

In ONTAP 9.6 and later, you can use the security key-manager key query -node node name command to verify if your key needs to be restored.

In ONTAP 9.5 and earlier, you can use the security key-manager key show command to verify if your key needs to be restored.

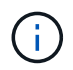

If you are using NSE on a system with a Flash Cache module, you should also enable NVE or NAE. NSE does not encrypt data that resides on the Flash Cache module.

### **Before you begin**

You must be a cluster or SVM administrator to perform this task.

### **Steps**

1. If you are running ONTAP 9.8 or later and your root volume is encrypted, do the following:

If you are running ONTAP 9.7 or earlier, or if you are running ONTAP 9.8 or later and your root volume is not encrypted, skip this step.

a. Set the bootargs:

setenv kmip.init.ipaddr <ip-address> setenv kmip.init.netmask <netmask> setenv kmip.init.gateway <gateway> setenv kmip.init.interface e0M

boot\_ontap

- b. Boot the node to the boot menu and select option (11) Configure node for external key management.
- c. Follow prompts to enter management certificate.

After all management certificate information is entered, the system returns to the boot menu.

d. From the boot menu, select option (1) Normal Boot.

2. Restore the key:

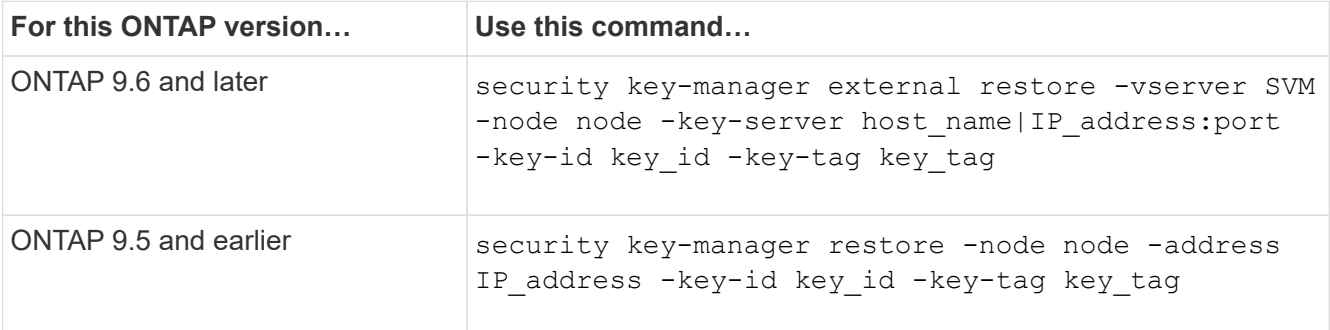

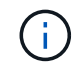

node defaults to all nodes. For complete command syntax, see the man pages. This command is not supported when onboard key management is enabled.

The following ONTAP 9.6 command restores external key management authentication keys to all nodes in cluster1:

clusterl::> security key-manager external restore

# **Replace SSL certificates**

All SSL certificates have an expiration date. You must update your certificates before they expire to prevent loss of access to authentication keys.

### **Before you begin**

- You must have obtained the replacement public certificate and private key for the cluster (KMIP client certificate).
- You must have obtained the replacement public certificate for the KMIP server (KMIP server-ca certificate).
- You must be a cluster or SVM administrator to perform this task.
- In a MetroCluster environment, you must replace the KMIP SSL certificate on both clusters.

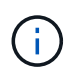

You can install the replacement client and server certificates on the KMIP server before or after installing the certificates on the cluster.

### **Steps**

1. Install the new KMIP server-ca certificate:

security certificate install -type server-ca -vserver <>

2. Install the new KMIP client certificate:

security certificate install -type client -vserver <>

3. Update the key manager configuration to use the newly installed certificates:

```
security key-manager external modify -vserver <> -client-cert <> -server-ca
-certs <>
```
If you are running ONTAP 9.6 or later in a MetroCluster environment, and you want to modify the key manager configuration on the admin SVM, you must run the command on both clusters in the configuration.

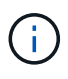

Updating the key manager configuration to use the newly installed certificates will return an error if the public/private keys of the new client certificate are different from the keys previously installed. See the Knowledge Base article [The new client certificate public or private keys are](https://kb.netapp.com/Advice_and_Troubleshooting/Data_Storage_Software/ONTAP_OS/The_new_client_certificate_public_or_private_keys_are_different_from_the_existing_client_certificate) [different from the existing client certificate](https://kb.netapp.com/Advice_and_Troubleshooting/Data_Storage_Software/ONTAP_OS/The_new_client_certificate_public_or_private_keys_are_different_from_the_existing_client_certificate) for instructions on how to override this error.

# **Replace a FIPS drive or SED**

You can replace a FIPS drive or SED the same way you replace an ordinary disk. Make sure to assign new data authentication keys to the replacement drive. For a FIPS drive, you may also want to assign a new FIPS 140-2 authentication key.

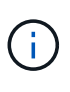

If an HA pair is using [encrypting SAS or NVMe drives \(SED, NSE, FIPS\),](https://docs.netapp.com/us-en/ontap/encryption-at-rest/support-storage-encryption-concept.html) you must follow the instructions in the topic [Returning a FIPS drive or SED to unprotected mode](https://docs.netapp.com/us-en/ontap/encryption-at-rest/return-seds-unprotected-mode-task.html) for all drives within the HA pair prior to initializing the system (boot options 4 or 9). Failure to do this may result in future data loss if the drives are repurposed.

### **Before you begin**

- You must know the key ID for the authentication key used by the drive.
- You must be a cluster administrator to perform this task.

### **Steps**

1. Ensure that the disk has been marked as failed:

storage disk show -broken

For complete command syntax, see the man page.

```
cluster1::> storage disk show -broken
Original Owner: cluster1-01
   Checksum Compatibility: block
  Usable
Physical
     Disk Outage Reason HA Shelf Bay Chan Pool Type RPM Size
Size
     ------ ---- ------------ ---- --- ---- ------ ----- ----- -------
-------
     0.0.0 admin failed 0b 1 0 A Pool0 FCAL 10000 132.8GB
133.9GB
    0.0.7 admin removed 0b 2 6 A Pool1 FCAL 10000 132.8GB
134.2GB
[\ldots]
```
2. Remove the failed disk and replace it with a new FIPS drive or SED, following the instructions in the

hardware guide for your disk shelf model.

3. Assign ownership of the newly replaced disk:

storage disk assign -disk disk name -owner node

For complete command syntax, see the man page.

cluster1::> storage disk assign -disk 2.1.1 -owner cluster1-01

4. Confirm that the new disk has been assigned:

storage encryption disk show

For complete command syntax, see the man page.

```
cluster1::> storage encryption disk show
Disk Mode Data Key ID
----- ----
----------------------------------------------------------------
0.0.0 data
F1CB30AFF1CB30B00101000000000000A68B167F92DD54196297159B5968923C
0.0.1 data
F1CB30AFF1CB30B00101000000000000A68B167F92DD54196297159B5968923C
1.10.0 data
F1CB30AFF1CB30B00101000000000000CF0EFD81EA9F6324EA97B369351C56AC
1.10.1 data
F1CB30AFF1CB30B00101000000000000CF0EFD81EA9F6324EA97B369351C56AC
2.1.1 open 0x0
[...]
```
5. Assign the data authentication keys to the FIPS drive or SED.

[Assigning a data authentication key to a FIPS drive or SED \(external key management\)](#page-47-0)

6. If necessary, assign a FIPS 140-2 authentication key to the FIPS drive.

[Assigning a FIPS 140-2 authentication key to a FIPS drive](#page-55-0)

# **Make data on a FIPS drive or SED inaccessible**

# **Make data on a FIPS drive or SED inaccessible overview**

If you want to make data on a FIPS drive or SED permanently inaccessible, but keep the drive's unused space available for new data, you can sanitize the disk. If you want to make data permanently inaccessible and you do not need to reuse the drive, you can destroy it.

• Disk sanitization

When you sanitize a self-encrypting drive, the system changes the disk encryption key to a new random value, resets the power-on lock state to false, and sets the key ID to a default value, either the manufacturer secure ID 0x0 (SAS drives) or a null key (NVMe drives). Doing so renders the data on the disk inaccessible and impossible to retrieve. You can reuse sanitized disks as non-zeroed spare disks.

• Disk destroy

When you destroy a FIPS drive or SED, the system sets the disk encryption key to an unknown random value and locks the disk irreversibly. Doing so renders the disk permanently unusable and the data on it permanently inaccessible.

You can sanitize or destroy individual self-encrypting drives, or all the self-encrypting drives for a node.

### **Sanitize a FIPS drive or SED**

If you want to make data on a FIPS drive or SED permanently inaccessible, and use the drive for new data, you can use the storage encryption disk sanitize command to sanitize the drive.

### **About this task**

When you sanitize a self-encrypting drive, the system changes the disk encryption key to a new random value, resets the power-on lock state to false, and sets the key ID to a default value, either the manufacturer secure ID 0x0 (SAS drives) or a null key (NVMe drives). Doing so renders the data on the disk inaccessible and impossible to retrieve. You can reuse sanitized disks as non-zeroed spare disks.

### **Before you begin**

You must be a cluster administrator to perform this task.

### **Steps**

- 1. Migrate any data that needs to be preserved to an aggregate on another disk.
- 2. Delete the aggregate on the FIPS drive or SED to be sanitized:

storage aggregate delete -aggregate *aggregate\_name*

For complete command syntax, see the man page.

cluster1::> storage aggregate delete -aggregate aggr1

3. Identify the disk ID for the FIPS drive or SED to be sanitized:

storage encryption disk show -fields data-key-id, fips-key-id, owner

For complete command syntax, see the man page.

```
cluster1::> storage encryption disk show
Disk Mode Data Key ID
----- ----
----------------------------------------------------------------
0.0.0 data
F1CB30AFF1CB30B00101000000000000A68B167F92DD54196297159B5968923C
0.0.1 data
F1CB30AFF1CB30B00101000000000000A68B167F92DD54196297159B5968923C
1.10.2 data
F1CB30AFF1CB30B00101000000000000CF0EFD81EA9F6324EA97B369351C56AC
[\ldots]
```
4. If a FIPS drive is running in FIPS-compliance mode, set the FIPS authentication key ID for the node back to the default MSID 0x0:

storage encryption disk modify -disk *disk\_id* -fips-key-id 0x0

You can use the security key-manager query command to view key IDs.

cluster1::> storage encryption disk modify -disk 1.10.2 -fips-key-id 0x0 Info: Starting modify on 1 disk. View the status of the operation by using the storage encryption disk show-status command.

5. Sanitize the drive:

storage encryption disk sanitize -disk *disk\_id*

You can use this command to sanitize hot spare or broken disks only. To sanitize all disks regardless of type, use the -force-all-state option. For complete command syntax, see the man page.

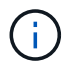

ONTAP will prompt you to enter a confirmation phrase before continuing. Enter the phrase exactly as shown on the screen.

```
cluster1::> storage encryption disk sanitize -disk 1.10.2
Warning: This operation will cryptographically sanitize 1 spare or
broken self-encrypting disk on 1 node.
           To continue, enter sanitize disk: sanitize disk
Info: Starting sanitize on 1 disk.
        View the status of the operation using the
        storage encryption disk show-status command.
```
### **Destroy a FIPS drive or SED**

If you want to make data on a FIPS drive or SED permanently inaccessible and you do not need to reuse the drive, you can use the storage encryption disk destroy command to destroy the disk.

### **About this task**

When you destroy a FIPS drive or SED, the system sets the disk encryption key to an unknown random value and locks the drive irreversibly. Doing so renders the disk virtually unusable and the data on it permanently inaccessible. However, you can reset the disk to its factory-configured settings using the physical secure ID (PSID) printed on the disk's label. For more information, see [Returning a FIPS drive or SED to service when](#page-82-0) [authentication keys are lost](#page-82-0).

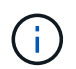

You should not destroy a FIPS drive or SED unless you have the Non-Returnable Disk Plus service (NRD Plus). Destroying a disk voids its warranty.

### **Before you begin**

You must be a cluster administrator to perform this task.

#### **Steps**

- 1. Migrate any data that needs to be preserved to an aggregate on another different disk.
- 2. Delete the aggregate on the FIPS drive or SED to be destroyed:

storage aggregate delete -aggregate aggregate name

For complete command syntax, see the man page.

cluster1::> storage aggregate delete -aggregate aggr1

3. Identify the disk ID for the FIPS drive or SED to be destroyed:

storage encryption disk show

For complete command syntax, see the man page.

```
cluster1::> storage encryption disk show
Disk Mode Data Key ID
- - - - -----------------------------------------------------------------
0.0.0 data
F1CB30AFF1CB30B00101000000000000A68B167F92DD54196297159B5968923C
0.0.1 data
F1CB30AFF1CB30B00101000000000000A68B167F92DD54196297159B5968923C
1.10.2 data
F1CB30AFF1CB30B00101000000000000CF0EFD81EA9F6324EA97B369351C56AC
[\ldots]
```
4. Destroy the disk:

```
storage encryption disk destroy -disk disk_id
```
For complete command syntax, see the man page.

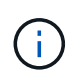

You are prompted to enter a confirmation phrase before continuing. Enter the phrase exactly as shown on the screen.

```
cluster1::> storage encryption disk destroy -disk 1.10.2
Warning: This operation will cryptographically destroy 1 spare or broken
           self-encrypting disks on 1 node.
           You cannot reuse destroyed disks unless you revert
           them to their original state using the PSID value.
           To continue, enter
           destroy disk
           :destroy disk
Info: Starting destroy on 1 disk.
        View the status of the operation by using the
        "storage encryption disk show-status" command.
```
### **Emergency shred data on a FIPS drive or SED**

In case of a security emergency, you can instantly prevent access to a FIPS drive or SED, even if power is not available to the storage system or the KMIP server.

### **Before you begin**

- If you are using a KMIP server that has no available power, the KMIP server must be configured with an easily destroyed authentication item (for example, a smart card or USB drive).
- You must be a cluster administrator to perform this task.

### **Step**

1. Perform emergency shredding of data on a FIPS drive or SED:

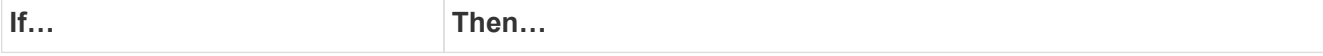

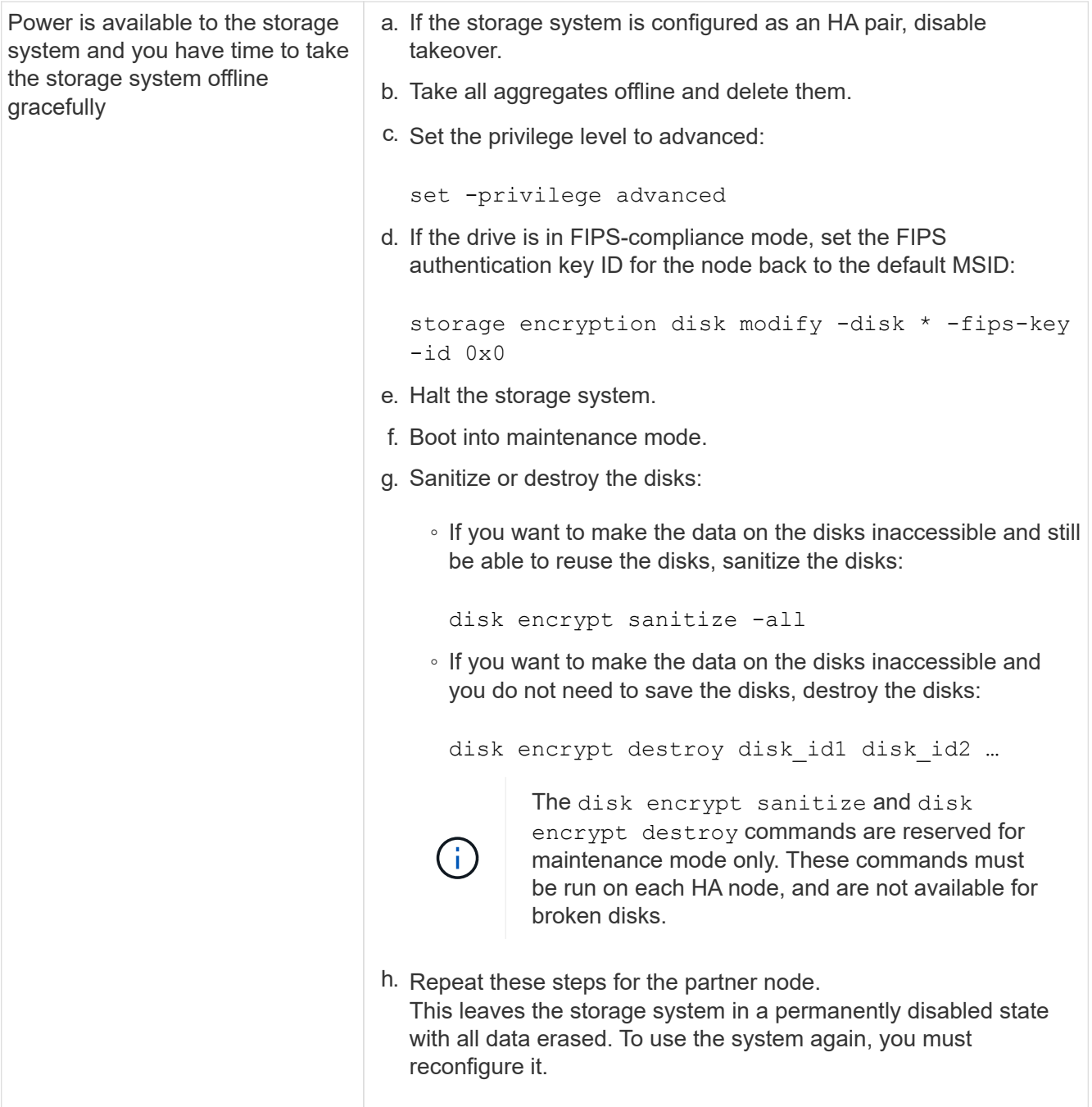

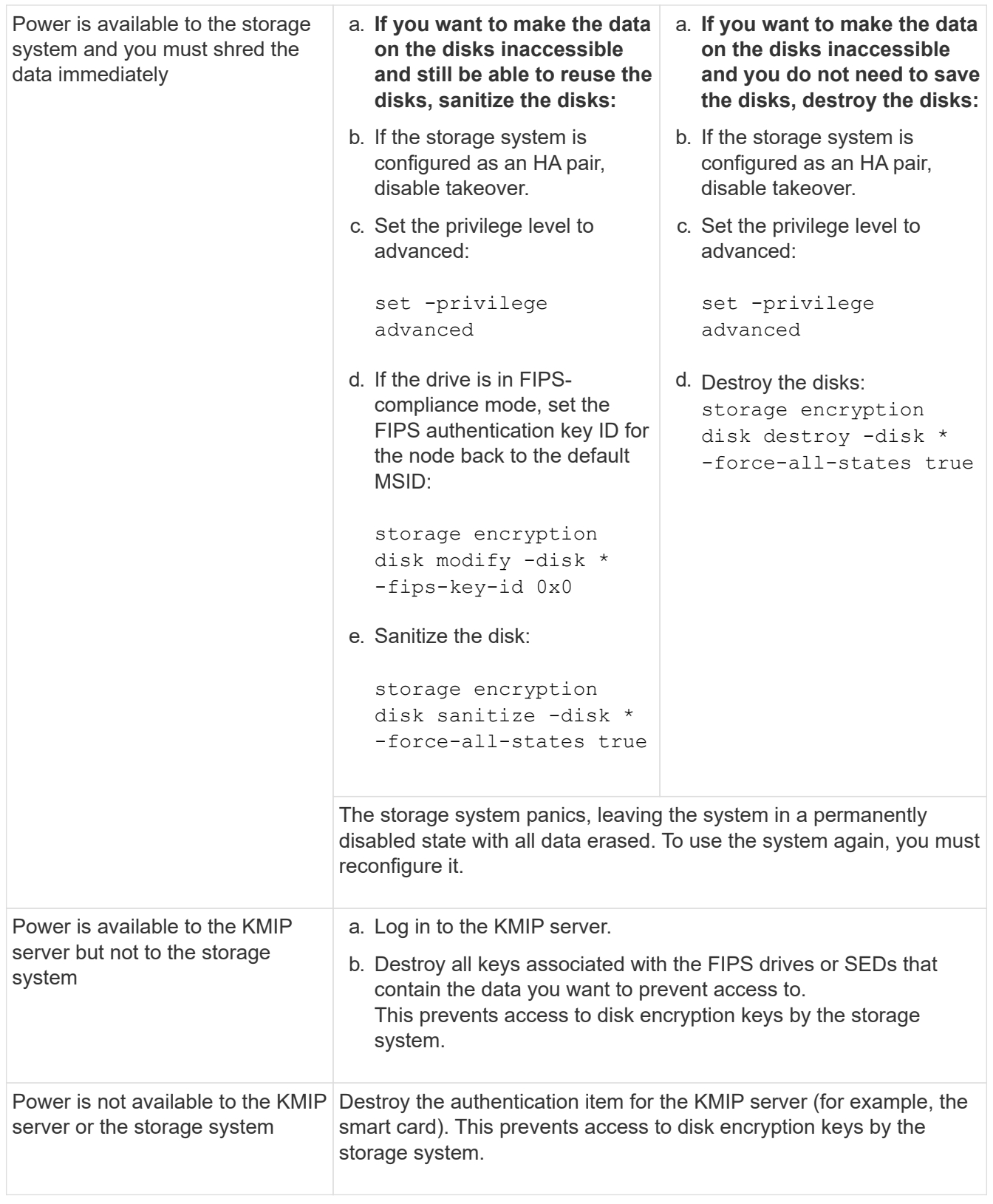

For complete command syntax, see the man pages.

# <span id="page-82-0"></span>**Return a FIPS drive or SED to service when authentication keys are lost**

The system treats a FIPS drive or SED as broken if you lose the authentication keys for it permanently and cannot retrieve them from the KMIP server. Although you cannot access or recover the data on the disk, you can take steps to make the SED's unused space available again for data.

## **Before you begin**

You must be a cluster administrator to perform this task.

### **About this task**

You should use this process only if you are certain that the authentication keys for the FIPS drive or SED are permanently lost and that you cannot recover them.

If the disks are partitioned, they must first be unpartitioned before you can start this process.

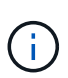

The command to unpartition a disk is only available at the diag level and should be performed only under NetApp Support supervision. **It is highly recommended that you contact NetApp Support before you proceed.** You can also refer to the Knowledge Base article [How to](https://kb.netapp.com/Advice_and_Troubleshooting/Data_Storage_Systems/FAS_Systems/How_to_unpartition_a_spare_drive_in_ONTAP) [unpartition a spare drive in ONTAP](https://kb.netapp.com/Advice_and_Troubleshooting/Data_Storage_Systems/FAS_Systems/How_to_unpartition_a_spare_drive_in_ONTAP).

### **Steps**

1. Return a FIPS drive or SED to service:

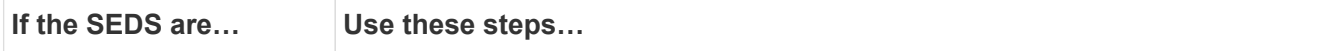

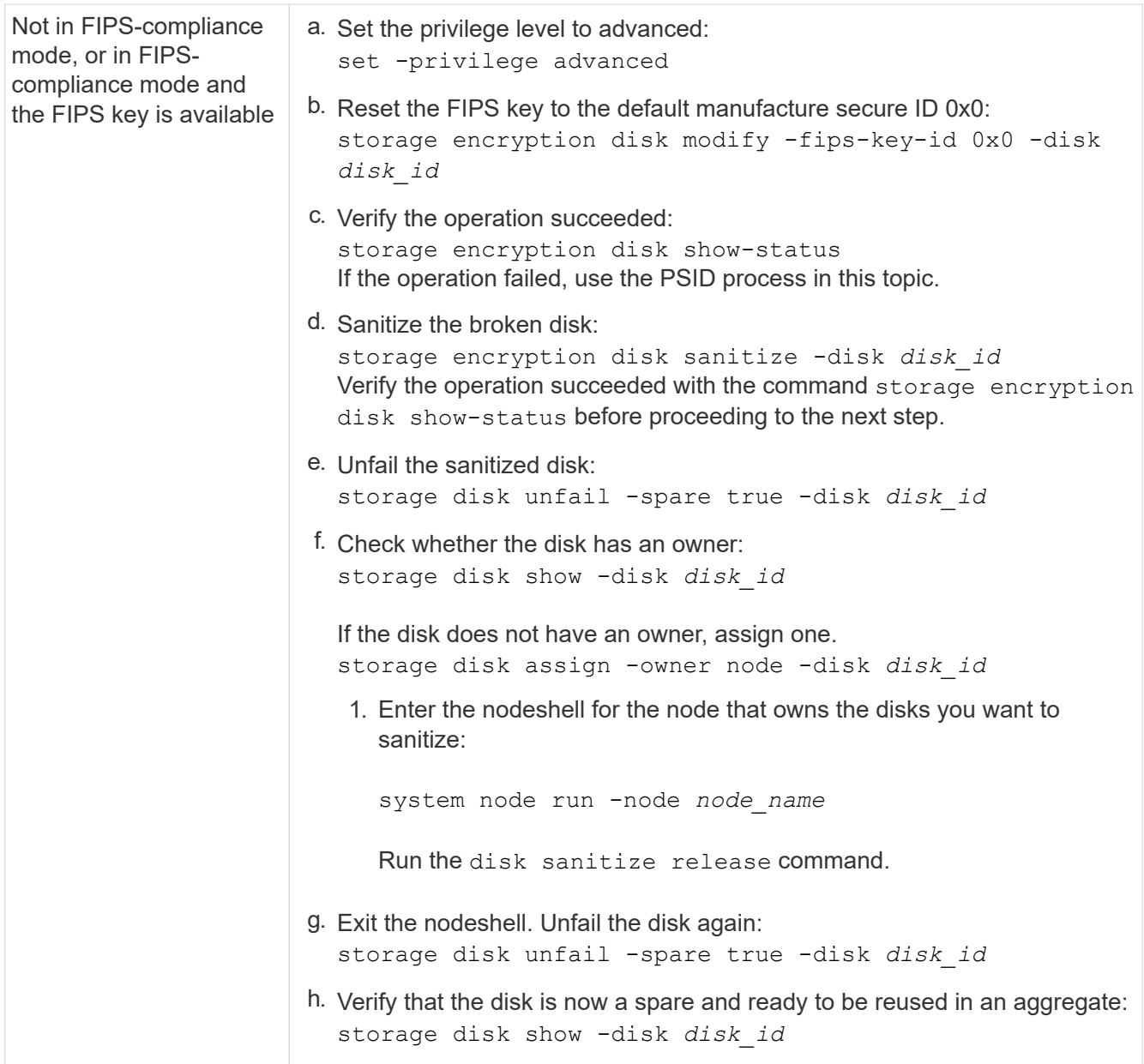

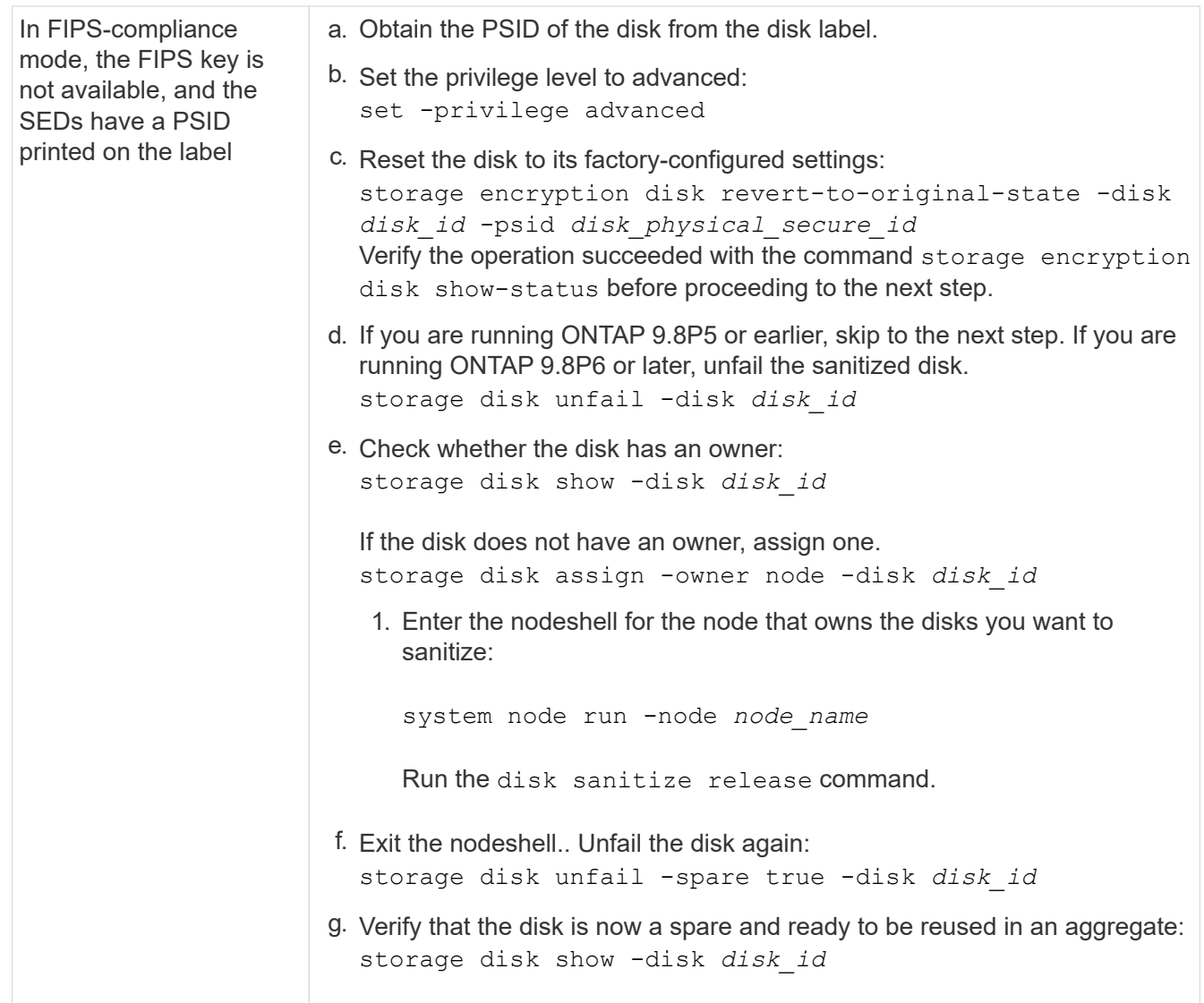

For complete command syntax, see the [command reference](https://docs.netapp.com/us-en/ontap-cli-9141/storage-disk-assign.html).

# <span id="page-85-0"></span>**Return a FIPS drive or SED to unprotected mode**

A FIPS drive or SED is protected from unauthorized access only if the authentication key ID for the node is set to a value other than the default. You can return a FIPS drive or SED to unprotected mode by using the storage encryption disk modify command to set the key ID to the default.

If an HA pair is using encrypting SAS or NVMe drives (SED, NSE, FIPS), you must follow this process for all drives within the HA pair prior to initializing the system (boot options 4 or 9). Failure to do this may result in future data loss if the drives are repurposed.

# **Before you begin**

You must be a cluster administrator to perform this task.

# **Steps**

1. Set the privilege level to advanced:

set -privilege advanced

2. If a FIPS drive is running in FIPS-compliance mode, set the FIPS authentication key ID for the node back to the default MSID 0x0:

storage encryption disk modify -disk *disk\_id* -fips-key-id 0x0

You can use the security key-manager query command to view key IDs.

```
cluster1::> storage encryption disk modify -disk 2.10.11 -fips-key-id
0x0
Info: Starting modify on 14 disks.
        View the status of the operation by using the
        storage encryption disk show-status command.
```
Confirm the operation succeeded with the command:

storage encryption disk show-status

Repeat the show-status command until the numbers in "Disks Begun" and "Disks Done" are the same.

```
cluster1:: storage encryption disk show-status
         FIPS Latest Start Execution Disks
Disks Disks
Node Support Request Timestamp Time (sec) Begun
Done Successful
------- ------- -------- ------------------ ---------- ------
------ ----------
cluster1 true modify 1/18/2022 15:29:38 3 14 5
5
1 entry was displayed.
```
3. Set the data authentication key ID for the node back to the default MSID 0x0:

storage encryption disk modify -disk *disk\_id* -data-key-id 0x0

The value of  $-data-key-id$  should be set to 0x0 whether you are returning a SAS or NVMe drive to unprotected mode.

You can use the security key-manager query command to view key IDs.

```
cluster1::> storage encryption disk modify -disk 2.10.11 -data-key-id
0 \times 0Info: Starting modify on 14 disks.
        View the status of the operation by using the
        storage encryption disk show-status command.
```
Confirm the operation succeeded with the command:

storage encryption disk show-status

Repeat the show-status command until the numbers are the same. The operation is complete when the numbers in "disks begun" and "disks done" are the same.

#### **Maintenance mode**

Beginning with ONTAP 9.7, you can rekey a FIPS drive from maintenance mode. You should only use maintenance mode if you cannot use the ONTAP CLI instructions in the earlier section.

#### **Steps**

1. Set the FIPS authentication key ID for the node back to the default MSID 0x0:

disk encrypt rekey\_fips 0x0 *disklist*

2. Set the data authentication key ID for the node back to the default MSID 0x0:

disk encrypt rekey 0x0 *disklist*

3. Confirm the FIPS authentication key was successfully rekeyed:

disk encrypt show\_fips

4. Confirm data authentication key was successfully rekeyed with:

disk encrypt show

Your output will likely display either the default MSID 0x0 key ID or the 64-character value held by the key server. The Locked? field refers to data-locking.

Disk FIPS Key ID Locked? ---------- --------------------------- ------- 0a.01.0 0x0 Yes

# <span id="page-87-0"></span>**Remove an external key manager connection**

You can disconnect a KMIP server from a node when you no longer need the server. For example, you might disconnect a KMIP server when you are transitioning to volume

# encryption.

### **About this task**

When you disconnect a KMIP server from one node in an HA pair, the system automatically disconnects the server from all cluster nodes.

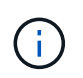

If you plan to continue using external key management after disconnecting a KMIP server, make sure another KMIP server is available to serve authentication keys.

### **Before you begin**

You must be a cluster or SVM administrator to perform this task.

### **Step**

1. Disconnect a KMIP server from the current node:

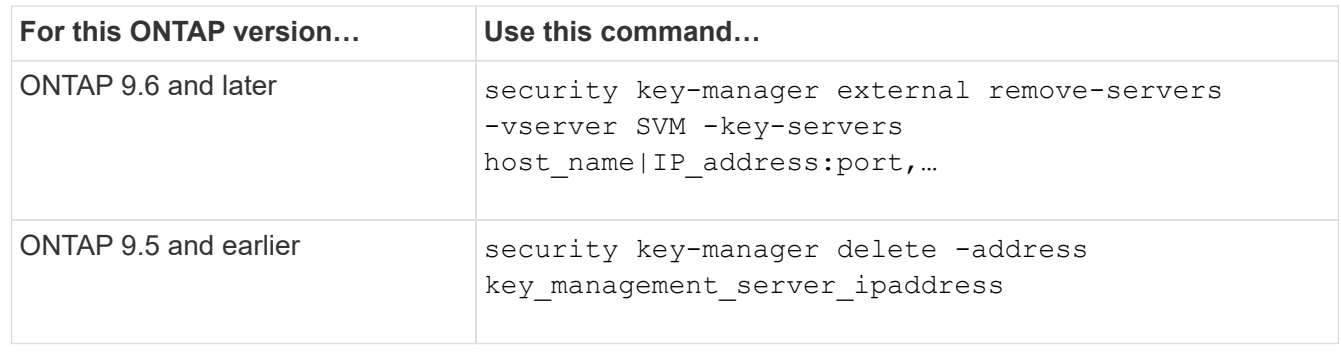

In a MetroCluster environment, you must repeat these commands on both clusters for the admin SVM.

For complete command syntax, see the man pages.

The following ONTAP 9.6 command disables the connections to two external key management servers for cluster1, the first named ks1, listening on the default port 5696, the second with the IP address 10.0.0.20, listening on port 24482:

```
clusterl::> security key-manager external remove-servers -vserver
cluster-1 -key-servers ks1,10.0.0.20:24482
```
# **Modify external key management server properties**

Beginning with ONTAP 9.6, you can use the security key-manager external modify-server command to change the I/O timeout and user name of an external key management server.

### **Before you begin**

- You must be a cluster or SVM administrator to perform this task.
- Advanced privileges are required for this task.
- In a MetroCluster environment, you must repeat these steps on both clusters for the admin SVM.

#### **Steps**

1. On the storage system, change to advanced privilege level:

set -privilege advanced

2. Modify external key manager server properties for the cluster:

```
security key-manager external modify-server -vserver admin SVM -key-server
host name|IP address:port, ... -timeout 1...60 -username user name
```
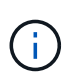

The timeout value is expressed in seconds. If you modify the user name, you are prompted to enter a new password. If you run the command at the cluster login prompt, *admin\_SVM* defaults to the admin SVM of the current cluster. You must be the cluster administrator to modify external key manager server properties.

The following command changes the timeout value to 45 seconds for the cluster1 external key management server listening on the default port 5696:

clusterl::> security key-manager external modify-server -vserver cluster1 -key-server ks1.local -timeout 45

3. Modify external key manager server properties for an SVM (NVE only):

```
security key-manager external modify-server -vserver SVM -key-server
host name|IP address:port, ... -timeout 1...60 -username user name
```
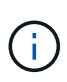

The timeout value is expressed in seconds. If you modify the user name, you are prompted to enter a new password. If you run the command at the SVM login prompt, *SVM* defaults to the current SVM. You must be the cluster or SVM administrator to modify external key manager server properties.

The following command changes the username and password of the svm1 external key management server listening on the default port 5696:

```
svml::> security key-manager external modify-server -vserver svm11 -key
-server ks1.local -username svmluser
Enter the password:
Reenter the password:
```
4. Repeat the last step for any additional SVMs.

# **Transition to external key management from onboard key management**

If you want to switch to external key management from onboard key management, you must delete the onboard key management configuration before you can enable external key management.

#### **Before you begin**

• For hardware-based encryption, you must reset the data keys of all FIPS drives or SEDs to the default value.

# [Returning a FIPS drive or SED to unprotected mode](#page-85-0)

• For software-based encryption, you must unencrypt all volumes.

[Unencrypting volume data](#page-57-0)

• You must be a cluster administrator to perform this task.

### **Step**

1. Delete the onboard key management configuration for a cluster:

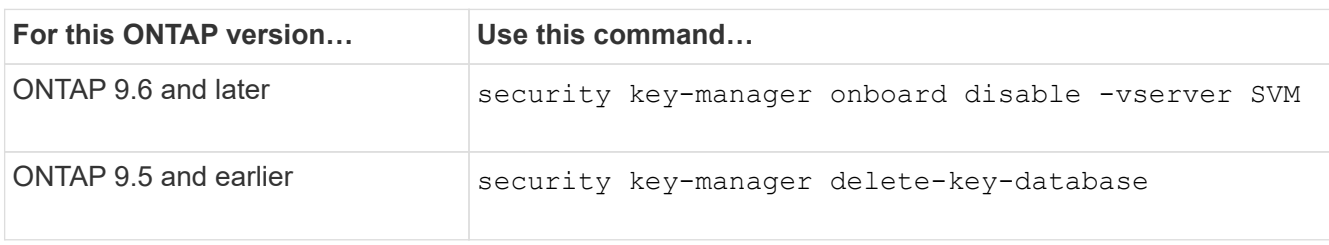

For complete command syntax, see the [ONTAP manual pages.](http://docs.netapp.com/ontap-9/topic/com.netapp.doc.dot-cm-cmpr/GUID-5CB10C70-AC11-41C0-8C16-B4D0DF916E9B.html)

# **Transition to onboard key management from external key management**

If you want to switch to onboard key management from external key management, you must delete the external key management configuration before you can enable onboard key management.

### **Before you begin**

• For hardware-based encryption, you must reset the data keys of all FIPS drives or SEDs to the default value.

### [Returning a FIPS drive or SED to unprotected mode](#page-85-0)

• You must have deleted all external key manager connections.

[Deleting an external key manager connection](#page-87-0)

• You must be a cluster administrator to perform this task.

### **Procedure**

The steps to transition your key management depend on the version of ONTAP you are using.

### **ONTAP 9.6 and later**

1. Change to the advanced privilege level:

```
set -privilege advanced
```
2. Use the command:

security key-manager external disable -vserver *admin\_SVM*

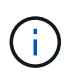

In a MetroCluster environment, you must repeat the command on both clusters for the admin SVM.

### **ONTAP 9.5 and earlier**

```
Use the command:
security key-manager delete-kmip-config
```
# **What happens when key management servers are not reachable during the boot process**

ONTAP takes certain precautions to avoid undesired behavior in the event that a storage system configured for NSE cannot reach any of the specified key management servers during the boot process.

If the storage system is configured for NSE, the SEDs are rekeyed and locked, and the SEDs are powered on, the storage system must retrieve the required authentication keys from the key management servers to authenticate itself to the SEDs before it can access the data.

The storage system attempts to contact the specified key management servers for up to three hours. If the storage system cannot reach any of them after that time, the boot process stops and the storage system halts.

If the storage system successfully contacts any specified key management server, it then attempts to establish an SSL connection for up to 15 minutes. If the storage system cannot establish an SSL connection with any specified key management server, the boot process stops and the storage system halts.

While the storage system attempts to contact and connect to key management servers, it displays detailed information about the failed contact attempts at the CLI. You can interrupt the contact attempts at any time by pressing Ctrl-C.

As a security measure, SEDs allow only a limited number of unauthorized access attempts, after which they disable access to the existing data. If the storage system cannot contact any specified key management servers to obtain the proper authentication keys, it can only attempt to authenticate with the default key which leads to a failed attempt and a panic. If the storage system is configured to automatically reboot in case of a panic, it enters a boot loop which results in continuous failed authentication attempts on the SEDs.

Halting the storage system in these scenarios is by design to prevent the storage system from entering a boot loop and possible unintended data loss as a result of the SEDs locked permanently due to exceeding the safety limit of a certain number of consecutive failed authentication attempts. The limit and the type of lockout protection depends on the manufacturing specifications and type of SED:

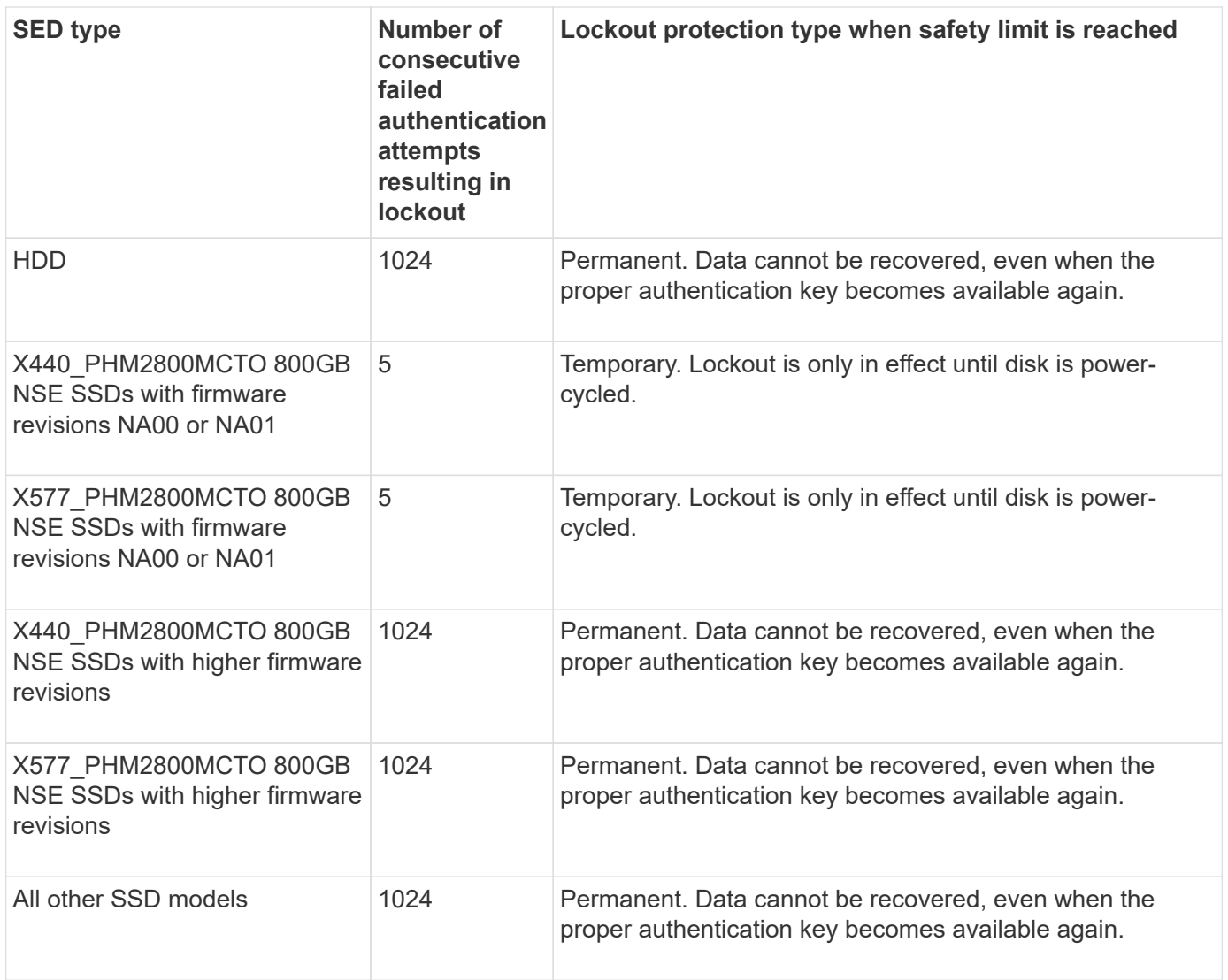

For all SED types, a successful authentication resets the try count to zero.

If you encounter this scenario where the storage system is halted due to failure to reach any specified key management servers, you must first identify and correct the cause for the communication failure before you attempt to continue booting the storage system.

# **Disable encryption by default**

Beginning with ONTAP 9.7, aggregate and volume encryption is enabled by default if you have a volume encryption (VE) license and use an onboard or external key manager. If necessary, you can disable encryption by default for the entire cluster.

# **Before you begin**

You must be a cluster administrator to perform this task, or an SVM administrator to whom the cluster administrator has delegated authority.

### **Step**

1. To disable encryption by default for the entire cluster in ONTAP 9.7 or later, run the following command:

```
options -option-name encryption.data_at_rest_encryption.disable_by_default
```
-option-value on

## **Copyright information**

Copyright © 2024 NetApp, Inc. All Rights Reserved. Printed in the U.S. No part of this document covered by copyright may be reproduced in any form or by any means—graphic, electronic, or mechanical, including photocopying, recording, taping, or storage in an electronic retrieval system—without prior written permission of the copyright owner.

Software derived from copyrighted NetApp material is subject to the following license and disclaimer:

THIS SOFTWARE IS PROVIDED BY NETAPP "AS IS" AND WITHOUT ANY EXPRESS OR IMPLIED WARRANTIES, INCLUDING, BUT NOT LIMITED TO, THE IMPLIED WARRANTIES OF MERCHANTABILITY AND FITNESS FOR A PARTICULAR PURPOSE, WHICH ARE HEREBY DISCLAIMED. IN NO EVENT SHALL NETAPP BE LIABLE FOR ANY DIRECT, INDIRECT, INCIDENTAL, SPECIAL, EXEMPLARY, OR CONSEQUENTIAL DAMAGES (INCLUDING, BUT NOT LIMITED TO, PROCUREMENT OF SUBSTITUTE GOODS OR SERVICES; LOSS OF USE, DATA, OR PROFITS; OR BUSINESS INTERRUPTION) HOWEVER CAUSED AND ON ANY THEORY OF LIABILITY, WHETHER IN CONTRACT, STRICT LIABILITY, OR TORT (INCLUDING NEGLIGENCE OR OTHERWISE) ARISING IN ANY WAY OUT OF THE USE OF THIS SOFTWARE, EVEN IF ADVISED OF THE POSSIBILITY OF SUCH DAMAGE.

NetApp reserves the right to change any products described herein at any time, and without notice. NetApp assumes no responsibility or liability arising from the use of products described herein, except as expressly agreed to in writing by NetApp. The use or purchase of this product does not convey a license under any patent rights, trademark rights, or any other intellectual property rights of NetApp.

The product described in this manual may be protected by one or more U.S. patents, foreign patents, or pending applications.

LIMITED RIGHTS LEGEND: Use, duplication, or disclosure by the government is subject to restrictions as set forth in subparagraph (b)(3) of the Rights in Technical Data -Noncommercial Items at DFARS 252.227-7013 (FEB 2014) and FAR 52.227-19 (DEC 2007).

Data contained herein pertains to a commercial product and/or commercial service (as defined in FAR 2.101) and is proprietary to NetApp, Inc. All NetApp technical data and computer software provided under this Agreement is commercial in nature and developed solely at private expense. The U.S. Government has a nonexclusive, non-transferrable, nonsublicensable, worldwide, limited irrevocable license to use the Data only in connection with and in support of the U.S. Government contract under which the Data was delivered. Except as provided herein, the Data may not be used, disclosed, reproduced, modified, performed, or displayed without the prior written approval of NetApp, Inc. United States Government license rights for the Department of Defense are limited to those rights identified in DFARS clause 252.227-7015(b) (FEB 2014).

### **Trademark information**

NETAPP, the NETAPP logo, and the marks listed at<http://www.netapp.com/TM>are trademarks of NetApp, Inc. Other company and product names may be trademarks of their respective owners.